ФЕДЕРАЛЬНОЕ ГОСУДАРСТВЕННОЕ АВТОНОМНОЕ ОБРАЗОВАТЕЛЬНОЕ УЧРЕЖДЕНИЕ ВЫСШЕГО ОБРАЗОВАНИЯ

# **«БЕЛГОРОДСКИЙ ГОСУДАРСТВЕННЫЙ НАЦИОНАЛЬНЫЙ ИССЛЕДОВАТЕЛЬСКИЙ УНИВЕРСИТЕТ»**

# **( Н И У « Б е л Г У » )**

# ИНЖИНИРИНГОВЫЙ КОЛЛЕДЖ

### **ЦМК Информационных систем и технологий**

# **Разработка информационной системы учёта технического обслуживания автомобилей**

### **Выпускная квалификационная работа студента**

### **очной формы обучения**

**специальности 07001629 «Прикладная информатика (по отраслям)» 3 курса группы 07001629 Горских Андрея Викторовича**

Научный руководитель

Преподаватель Здоровцов А. Д. Рецензент

### **БЕЛГОРОД 2019**

# **ОГЛАВЛЕНИЕ**

<span id="page-1-0"></span>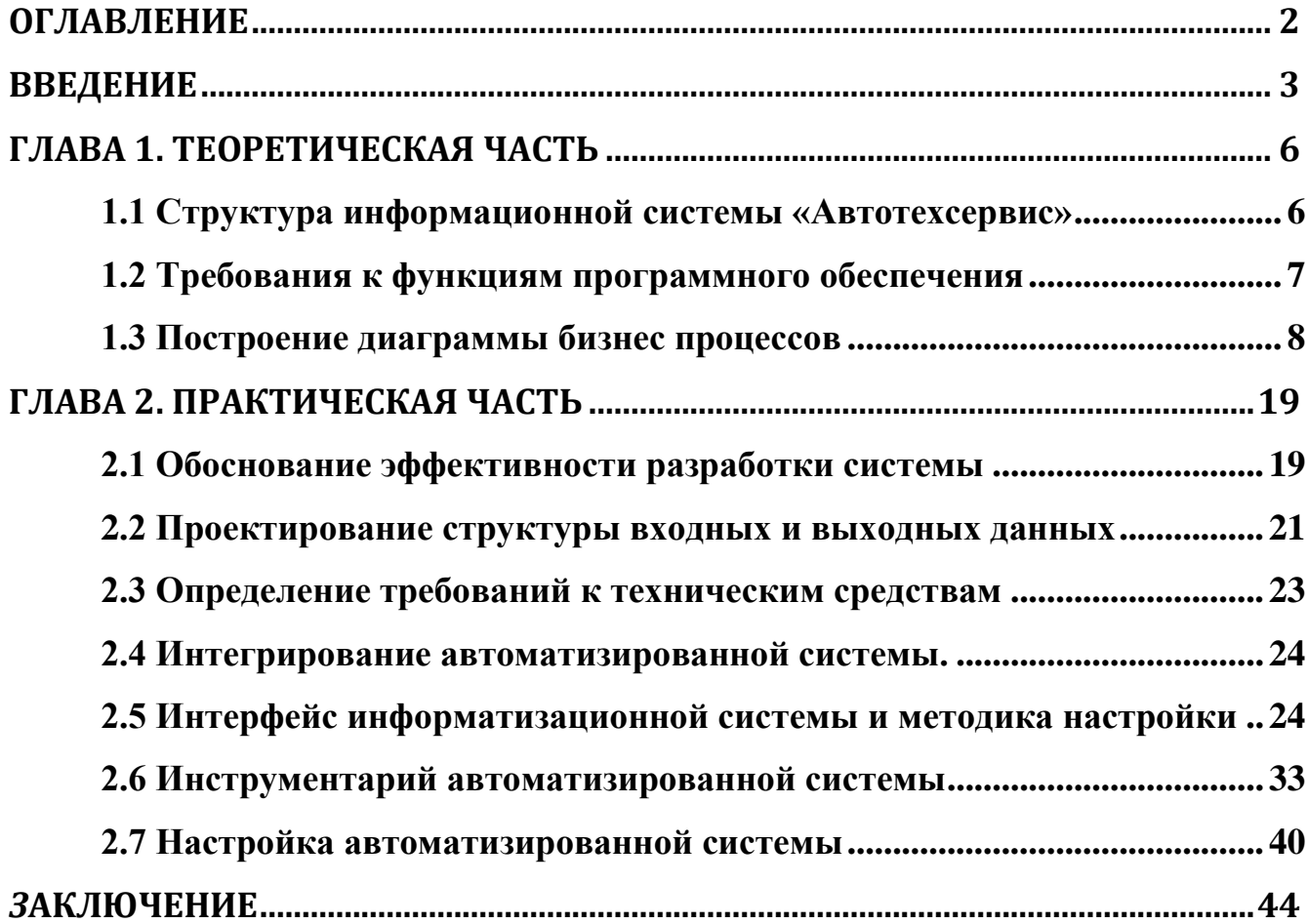

#### **ВВЕДЕНИЕ**

<span id="page-2-0"></span>В современном мире предприятия, для достижения автоматизации рутинных процессов, упрощения функционирования между подразделениями, администрирования информационных систем, стремятся к инновациям, способным заменить операционную деятельность и административные поручения. Информационная система на платформе сайта выполняет значимую роль и как неофициальная система, параллельно ведет учет деятельности фирмы, отфильтровывает и выполняет множество операций полезных экономике любого предприятия, сферы услуг и производства.

Особенно актуально применение данной информационной системы при ремонте и обслуживании отечественных и импортных автомобилей в связи с значительным ростом автопарка,усложнением узлов и деталей. Станции технического обслуживания автомобилей являются специализированными предприятиями, выполняющими техническое обслуживание, текущий ремонт автомобилей, снабжение запасными частями и некоторыми эксплуатационными материалами.

Объектом исследования данного проекта является деятельность центра технического обслуживания автомобилей предприятие «Автотехсервис».

Выбранная фирма является организацией, входящей в группу предприятий, функциональные обязанности которых: техническое обслуживание автомобилей, доставка комплектующих по мастерским, оказание различных услуг автовладельцам.

Цель выпускной квалификационной работы: организация учёта технического обслуживания автомобилей путем разработки web сайта, который позволит информировать посетителей о функциональном назначении подразделений предприятия, об услугах и возможности заказа запчастей, записи к мастеру и согласования цен на калькуляторе.

Для разработки Web сайта была использована платформа WordPress. **WordPress** — система управления содержимым сайта с [открытым исходным](https://ru.wikipedia.org/wiki/%D0%9E%D1%82%D0%BA%D1%80%D1%8B%D1%82%D1%8B%D0%B9_%D0%B8%D1%81%D1%85%D0%BE%D0%B4%D0%BD%D1%8B%D0%B9_%D0%BA%D0%BE%D0%B4)  [кодом;](https://ru.wikipedia.org/wiki/%D0%9E%D1%82%D0%BA%D1%80%D1%8B%D1%82%D1%8B%D0%B9_%D0%B8%D1%81%D1%85%D0%BE%D0%B4%D0%BD%D1%8B%D0%B9_%D0%BA%D0%BE%D0%B4) написана на [PHP;](https://ru.wikipedia.org/wiki/PHP) сервер базы данных — [MySQL;](https://ru.wikipedia.org/wiki/MySQL) выпущена под лицензией GNU GPL версии 2.

Разработанный Web сайт позволит:

1. вести учёт клиентов,обратившихся в центр.

2. вести учет и организацию времени работы сотрудников.

3. осуществлять продажу товаров и услуг через интернет.

4. использовать сайт как информационное средство для рекламы предприятия и привлечения клиентов.

В процессе достижения поставленной цели решались следующие задачи:

1. Создание информационной системы предприятия и оснащение дополнительными функциями, улучшающие взаимоотношения с клиентом;

2. Изучение возможности интеграции сайта с корпоративной системой.

3. Раскрытие особенностей использования информационной системы

Предмет исследования – изучение инфраструктуры предприятия, отвечающей за взаимодействие с клиентом, с оптимизацией функциональных компонентов.

Разработка и проектирование веб сайта в ходе написания работы включило следующие этапы:

1. Определение структурной схемы:расположение контентов и разделов,навигация.

2. Разработка базы данных.

3. Создание графики сайта,стиля и элементов навигации.

4. Размещение сайта в интернете и его тестирование.

Методы исследования – сбор сведений о проблеме путем интервьюирования и посещение предприятия технического обслуживания автомобилей, анализ

технических журналов, тематических форумов, статей технической поддержки, статей по обслуживанию автомобилей и статей по созданию сайтов, официальное руководство Codex WordPress. Использовались средства проектирования и разработки сайтов: Notepad++, сервер Apache; SEO оптимизации.

### **ГЛАВА 1. ТЕОРЕТИЧЕСКАЯ ЧАСТЬ**

#### <span id="page-5-0"></span>**1.1 Структура информационной системы «Автотехсервис»**

<span id="page-5-1"></span>Большая часть автосалонов в г. Белгороде, предоставляет услуги продажи, страхования, предпродажного и последующего обслуживания автомобилей, является сетью дилерских центров и имеет корпоративные информационные системы. Несколько отличаются предложения комбинированного автосалона и сервисного центра по ремонту, под названием «Автотехсервис» – организация, предоставляющая услуги населению по плановому техническому обслуживанию, текущему и капитальному ремонтам, устранению неисправностей, установке дополнительного оборудования, восстановительному ремонту автотранспорта.

На процессе жизненного пути деятельность предприятий в информационной сфере и система управления бизнесом проходила развитие по этапам: программы для упрощения бухгалтерской системы учета, автоматизации продаж, расширения автоматизации бизнес процессов, эти функции и сейчас выполняет CRM. На следующей ступени эволюции её заменила система BPM, которая позволяет управлять компанией в целом. BPM включает выполнение основных функций одновременно: стратегию, планирование, мониторинг и детальную аналитику, взаимодействие между департаментом и сотрудниками, контроль системы коммуникаций.

Главная задача автосалона – торговля автомобилями. Соответственно бизнес-процессы ремонтного цеха и магазина в основном взаимоувязаны. Деятельность автосалона разделена по функциям: административный отдел и отдел оказания услуг и иногда включает функции маркетинга и менеджмента. Штатное СТО состоит из магазина и ремонтного цеха, иногда дополняемые подразделениями администрации, бухгалтерии, отделов кадров, маркетинга и менеджмента. Для унификации обслуживания используются кассовые аппараты,

1С с возможностью печати или серверные корпоративные версии ПО, где полностью или частично раскрыты все функции предприятия. Бесплатные программы в свободном доступе в интернете, решают задачу частично информативную и документационную функцию учета или технические возможности с ограничениями к архитектуре, платформе и дальнейшему расширению. 1С используется как кроссплатформенное приложение с собственной базой данных интеграцией с сторонними программами и аппаратурой, доступна с мобильных устройств, но распространяется по платной лицензии. Информационная система автосервис – должна учитывать повседневные задачи приема и обслуживания по всем характеристикам автомобилей или потребностям клиентов. Основные контрагенты: клиенты, пользователи, администратор, .

#### <span id="page-6-0"></span>**1.2 Требования к функциям программного обеспечения**

Требуется выбрать актуальную платформу для учета различных функций отраслей обслуживания автомобиля с возможностью расширения, независимую от разработчиков , доступную и ориентированую на клиента и пользователя. Из информационных систем можно отметить различные CRM и BPM системы, 1С битрикс и включающие пакет обслуживания для малых предприятий, сетей и крупных организаций, достаточно требовательные к занимаемым ресурсам и обслуживанию. Доступными средствами являются клиент-серверное оборудование с постоянным доступом из глобальной сети, сетевое и мобильное программное обеспечение. Информационные системы должны обеспечивать поддержку стандартных языков программирования, механизмов модульных блоков информации и объектно-ориентированного программного обеспечения. Для возможности роста, требуется скорость обработки данных, зависящая от архитектуры и платформы ПО, безопасность и обновляемость в постоянно

меняющихся стандартах и условиях использования. Расширяемость должна быть достижима на уровне интерпретации и платформенном уровне, стилевом исполнении и технологических доработках, модернизации и адаптации. Контент, товары и услуги должны быть легко обновляемы, обеспечена возможность автономной работы сервиса. Доступная система коммуникаций и предпродажный клиентский сервис без лишних временных и кадровых затрат персонала. Наличие и поддержка всех точек доступа организационной структуры предприятия. Так как возможности интернет технологий и платформ не ограничены потребностями клиента и программной оболочкой, можно обобщить, что технические требования к выбранному программному средству сервера включают:

- 1. Открытую и удобную платформу, для разработчика и пользователя
- 2. Наличие удаленного представления услуг и товаров, магазина
- 3. Понятность интерфейса и наличие документации
- 4. Обновляемость и расширяемость, по функциям и внешнему виду

В качестве аппаратной платформы решено выбрать вычислительные возможности сервера с доступной и безопасной операционной системой. В качестве базы данных выбрать и использовать СУБД, действующее в совокупности с платформой. В качестве билд-системы скриптов плагинов рекомендуется использовать JavaScript. В качестве фрэймворка и сервера приложений подходит скрипт Wordpress: популярный, исполняемый в любой поисковой системе. Выполнение вышеуказанных рекомендаций позволит сократить набор инсталлируемых приложений и набор загружаемых библиотек, оценить возможный функциональный набор средств, реализованный в сайтах назначения.

#### <span id="page-7-0"></span>**1.3 Построение диаграммы бизнес процессов**

Для решения поставленных задач были рассмотрены программные клиенты в виде тонких и толстых клиентов серверных систем, включая разработки 1С, где каждой стороны участника есть клиентская программа, дублирующая V серверную, отличается длительной автономностью работы, но обладает низкой скоростью синхронизации и обработки сотрудниками небольших объемов данных, сообщающихся внутри корпоративной сети. Документы через программы общего редактирования и доступа, требуют наличия адресов и лицензий в интернете и наличия компьютера и настроек на каждом сотруднике, которых не так много. Программы-серверы ожидают от клиентских программ запросы и предоставляют им свои ресурсы в виде данных загрузки файла прайса. Требуется штатная работа сервера, где будут сохраняться данные о расписании, заработке и сотрудниках.

оценки правильности бизнес процессов требуется поэтапное Для моделирование функций и моделей процессов. Для этих целей были рассмотрены современные прикладные и Content Relation Management решения и способы их моделирования. Из CRM наиболее известны системы 1C:Bitrix Papuc, Naudoc. CRM - программная интернет оболочка, с инструментами для обслуживания клиента, где все процессы в компании сконцентрированы именно на продаже, а сущность в упрощении бухгалтерской системы, автоматизации работы отдела продаж, маркетингового департамента, расширения автоматизации бизнеспроцессов. Другая методология и платформа для программ business process management – способ управления, набор средств, включающих функциональное моделирование, использование обобщения схожих процессов, группировку и более уровне, детализацию на низком используемые  $\mathbf{B}$ коммерческой моделировании организации и в узко- специализированной деятельности. В программировании, это средство группировки и автоматизации процессов, разделение на составляющие части работы, доработки и последующей интеграции в единую модель.

Одним из принятых федеральных способов моделирования информационных систем и бизнес процессов систем является, методология SADT: IDEF0 и DFD моделирование, доступное в программном средстве BPWin. Моделирование потока данных позволяет сконцентрировать внимание на обмене данными между различными задачами, создаются отдельные модели, также могут создаваться и смешанные модели. Система BPWin, разработанная Logic Workstation, позволяет переводить информацию в форму базы данных с сохранением текущих связей, широко используется системными аналитиками при создании корпоративных информационных систем, поддерживает методы расчета себестоимости по объему хозяйственной деятельности и имеет собственный генератор отчетов, шаблонов отчетов. Для имитационного моделирования во времени на практике используют 3 модели «To-Be» «As-Is» и смешанная. «To-Be» представляет собой текущую модель, с учетом организационного состава, технологий и степени автоматизации процессов. Система BPWin позволяет переводить информацию в форму базы данных с сохранением текущих связей.

Современным подходом к розничному магазину является определение магазина, как совокупности бизнес-процессов. Нотация позволяет смоделировать процессы с информационной и экономической точки зрения, строить отчеты, строить смешанные модели обработки данных, создавать и комментировать проекты, BF дерево участников процессов, Report Template Builder – генератор отчетов в виде Web страницы. Контекстная диаграмма To-Be бизнес процессов «Автотехцентр» представлена ниже. (Рис 1).

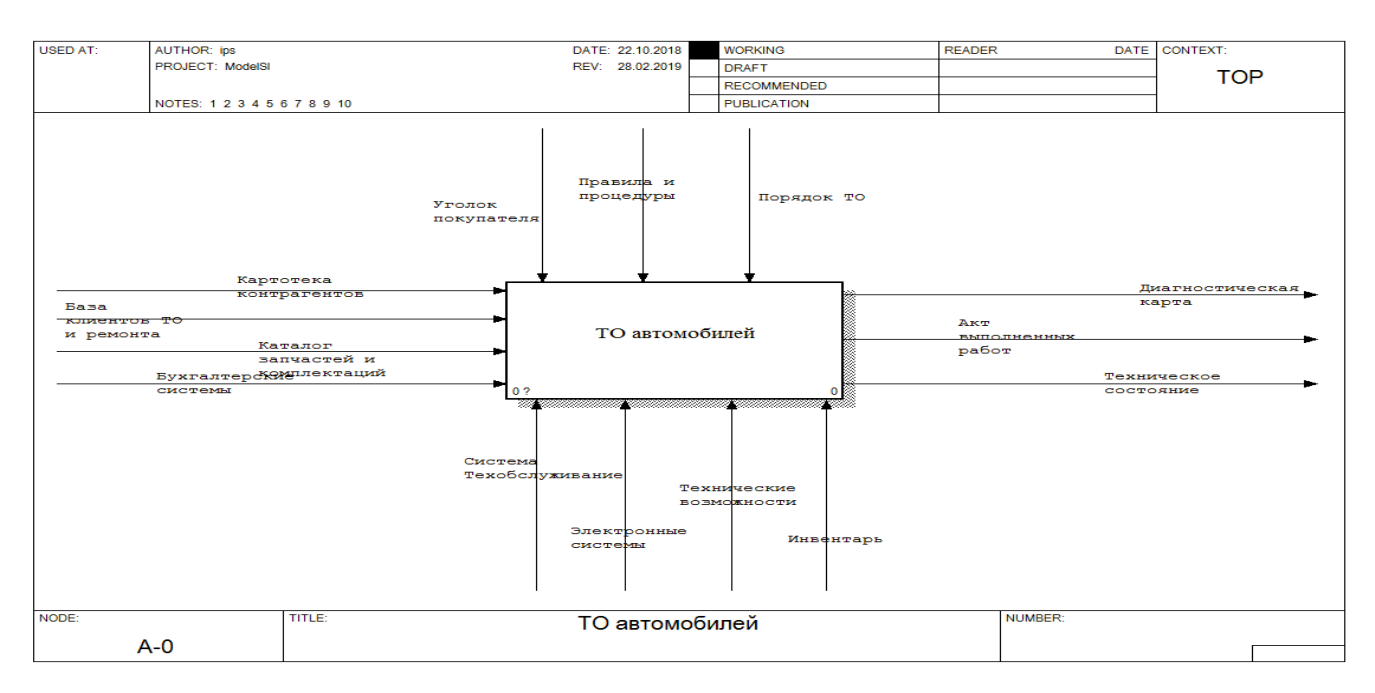

Рис. 1. Контекстная диаграмма To-Be

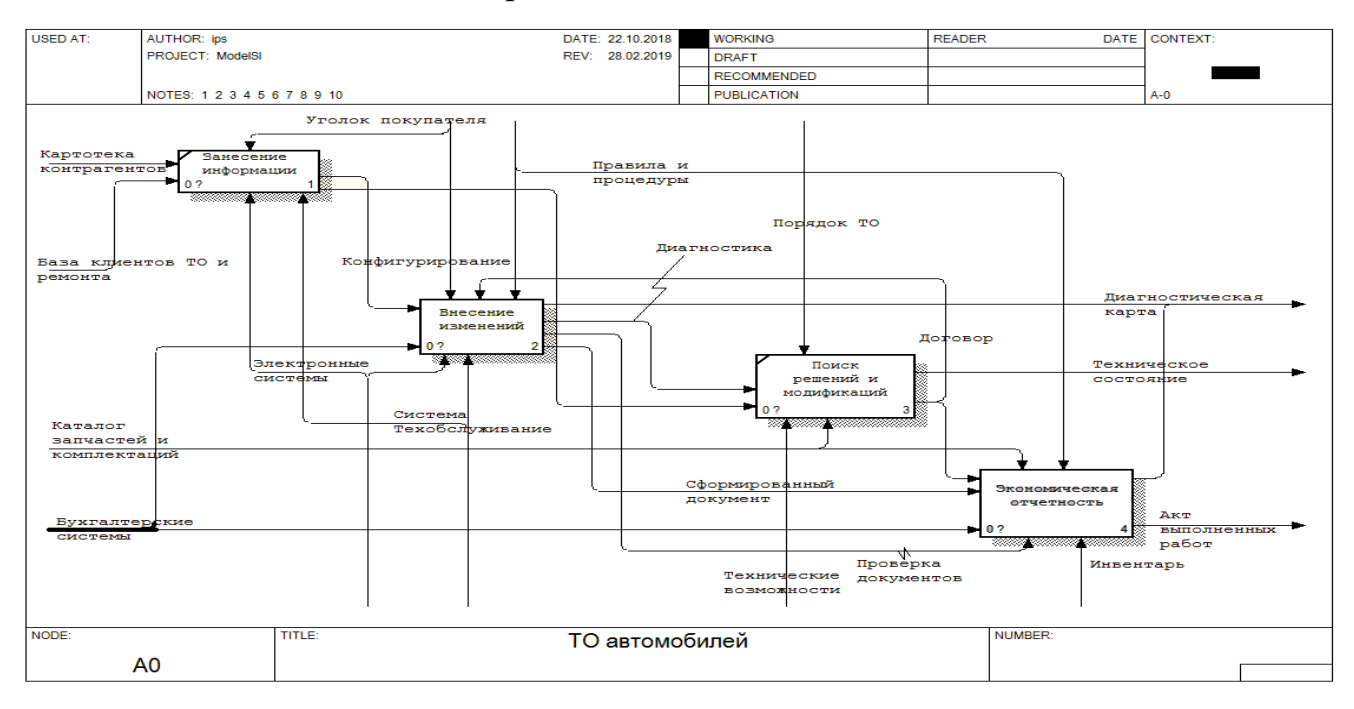

Рис. 2. Диаграмма декомпозиций «To-Be»

Из полученных диаграмм видно, что стандартное предприятие использует стандартные компьютеры, с небольшим интерфейсом ввода и вывода данных, которые сейчас обновляются значительно реже по сравнению с мобильными устройствами, гаджетами, планшетными ПК и кассами. Оперирует и располагает

только бумажными образцами юридической документации и корпоративной документации, обмен данными происходит на уровне телефонных звонков и визитов.

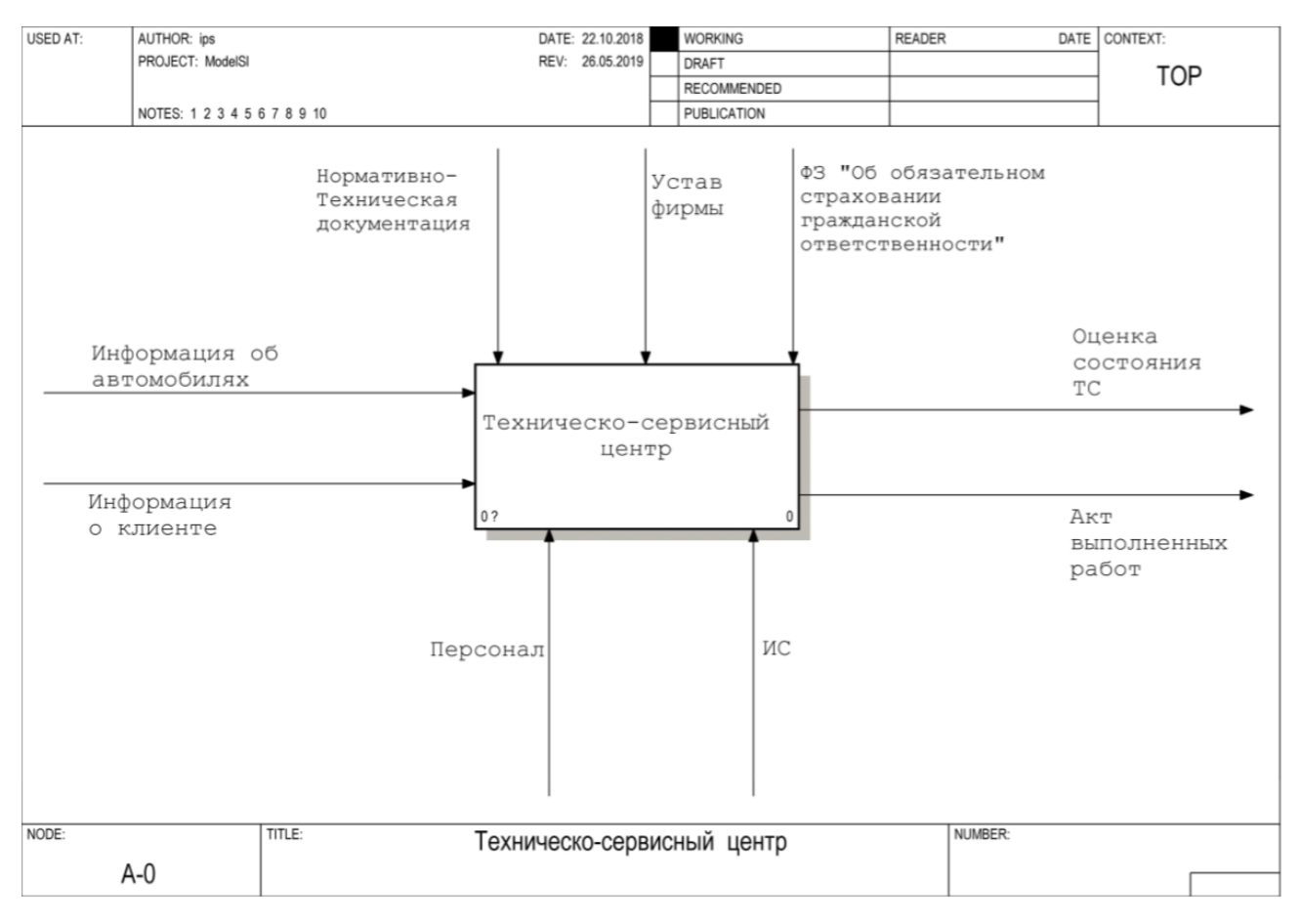

Рис. 3. Контекстная диаграмма процессов фирмы

. Исходя из требований, требуется создать Web ресурс, с функциями внесения в базу и расчёта значений, соответствующей одной из стадий модели «As-Is» согласно стандартизированной функциональной модели, информационной модели и техническому заданию. Разработка проводится по одной из систем создания ПО: каскадной, спиральной, смешанной. После введения информационной системы, можно отметить улучшение свойств при системе управления в виде матричной структуры. Организационной – добавились гибкая система разделения труда и координация деятельности получили отражения в организационно-функциональной модели, организационно-штатной структуре,

организационной структуре управления, формирование замкнутого управленческого цикла на этапе определения работ и согласования изменений, декомпозиции, сбор и автоматическая передача данных заказа на рассмотрение, конкретизирование получаемого результата на втором этапе, формирование списка проделанных работ выполняемые в двух разных этапа, преобразование заказа в готовый технологический процесс.

По полученным данным был построен системный проект, по которым была определена архитектура системы – web приложение с функциями расчёта и вычисления, интерфейс – система ввода, получения данных и заказах, распределение данных между сотрудниками. Требования – небольшие по объёму, web сервера обслуживают клиент-серверную платформу для сервера приложений расписания и расчёта зарплаты на удаленном хосте, с некоторыми сведениями о работниках. На основании проделанных работ выполняется автоматизации процессов, анализ применимости отдельных систем для решения задач, требования к техническим и программным средствам.

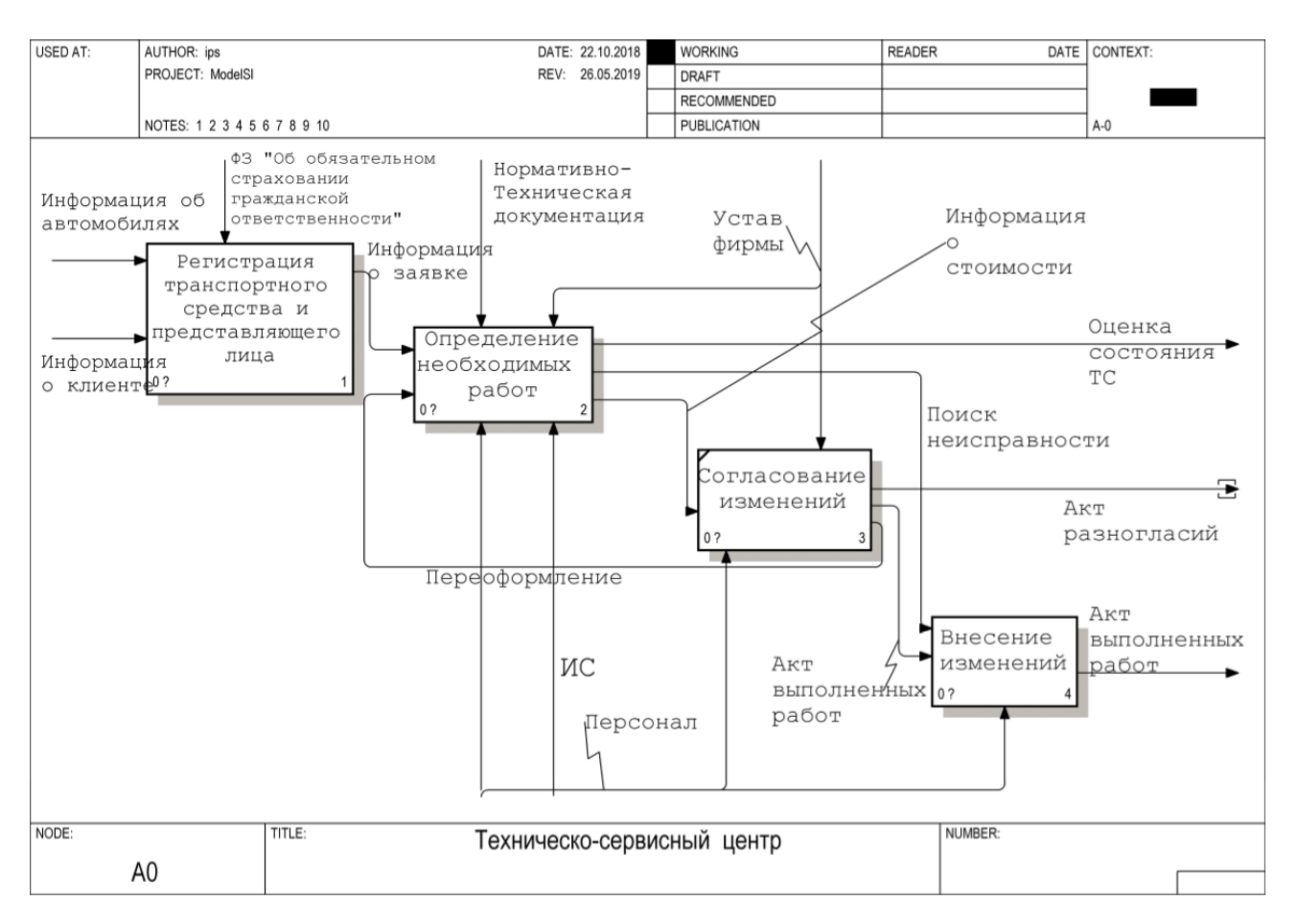

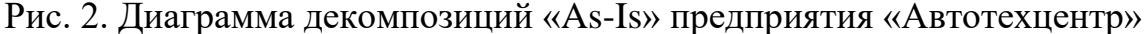

Из диаграммы видно, что много обязанностей и операций предприятие переводит на персонал, при этом автоматизация достигается лишь на уровне составления и проведения документации. Процедура обслуживания клиента производится по давно сложившимся правилам и требует оптимизации.

По организационно-функциональной модели диаграмма получила дополнительный циклический процесс декомпозиции контекстной диаграммы «Техническое обслуживание» и дополнительные звенья по функциям информация о клиенте – акт выполненных работ, поиск неисправности, информация о техническом состоянии. Определение необходимых работ из 2 контекстной диаграммы. При исследовании основных процессов предприятия были выявлены особенности организационной структуры и должностных обязанностей, рисунок

11, демонстрирует распределение обязанностей между корпусами, цехами, сотрудниками.

Организационно-штатная структура, представленная на рисунке 10 претерпела изменения: оказалось возможным совместить должность руководителя группы и специалиста автодела на одном рабочем месте, замещены обязанности специалиста кадрового отдела, бухгалтерской службы, совмещены должности администратора.

Были сделаны перестановки в организационно-структурной диаграмме. После введения информационной системы модель приобрела дополнительные движения информации на диаграммах декомпозиций.(рис.5)

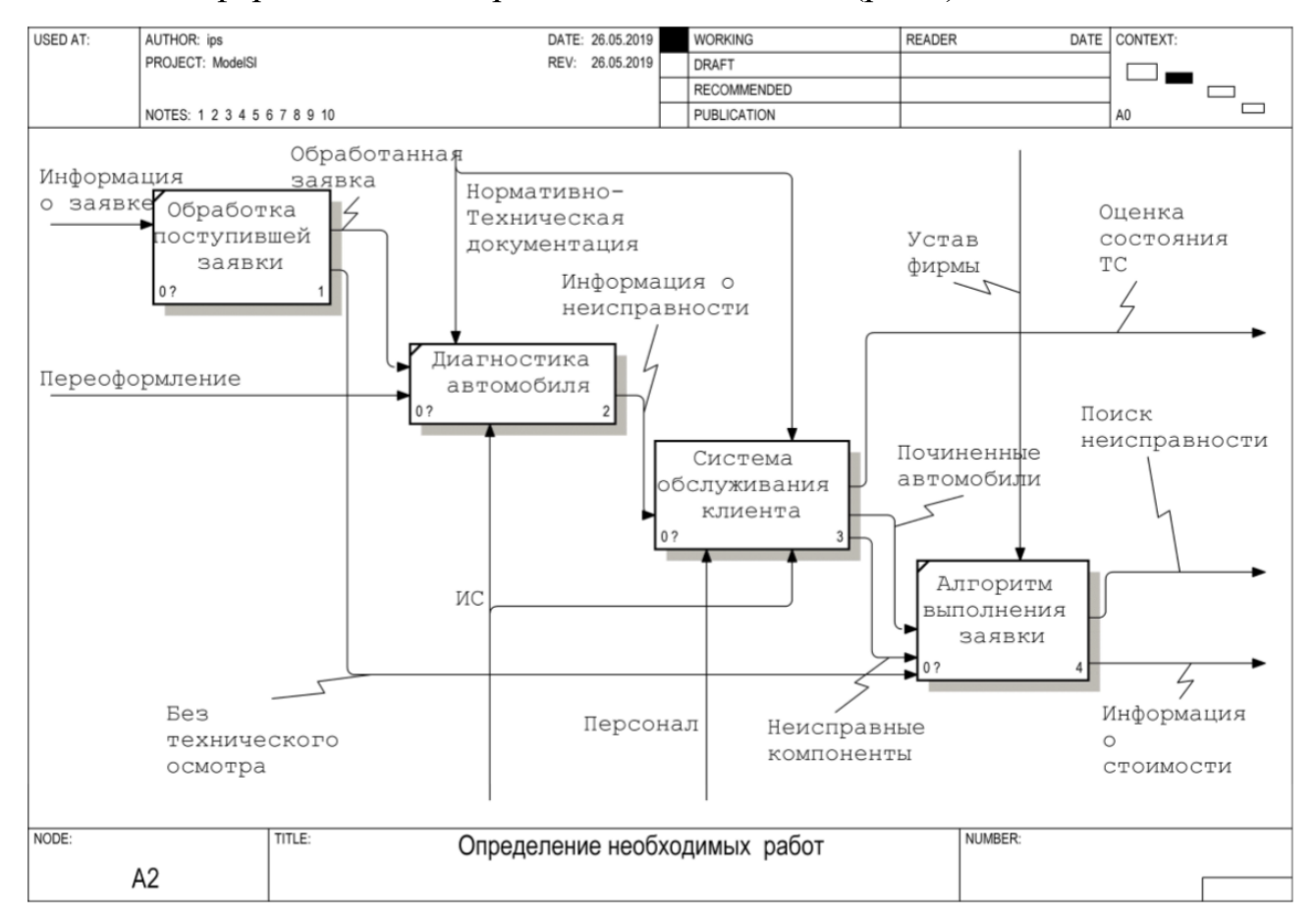

Рис. 5. Декомпозиция «As-Is» после введения информационной системы и программного обеспечения

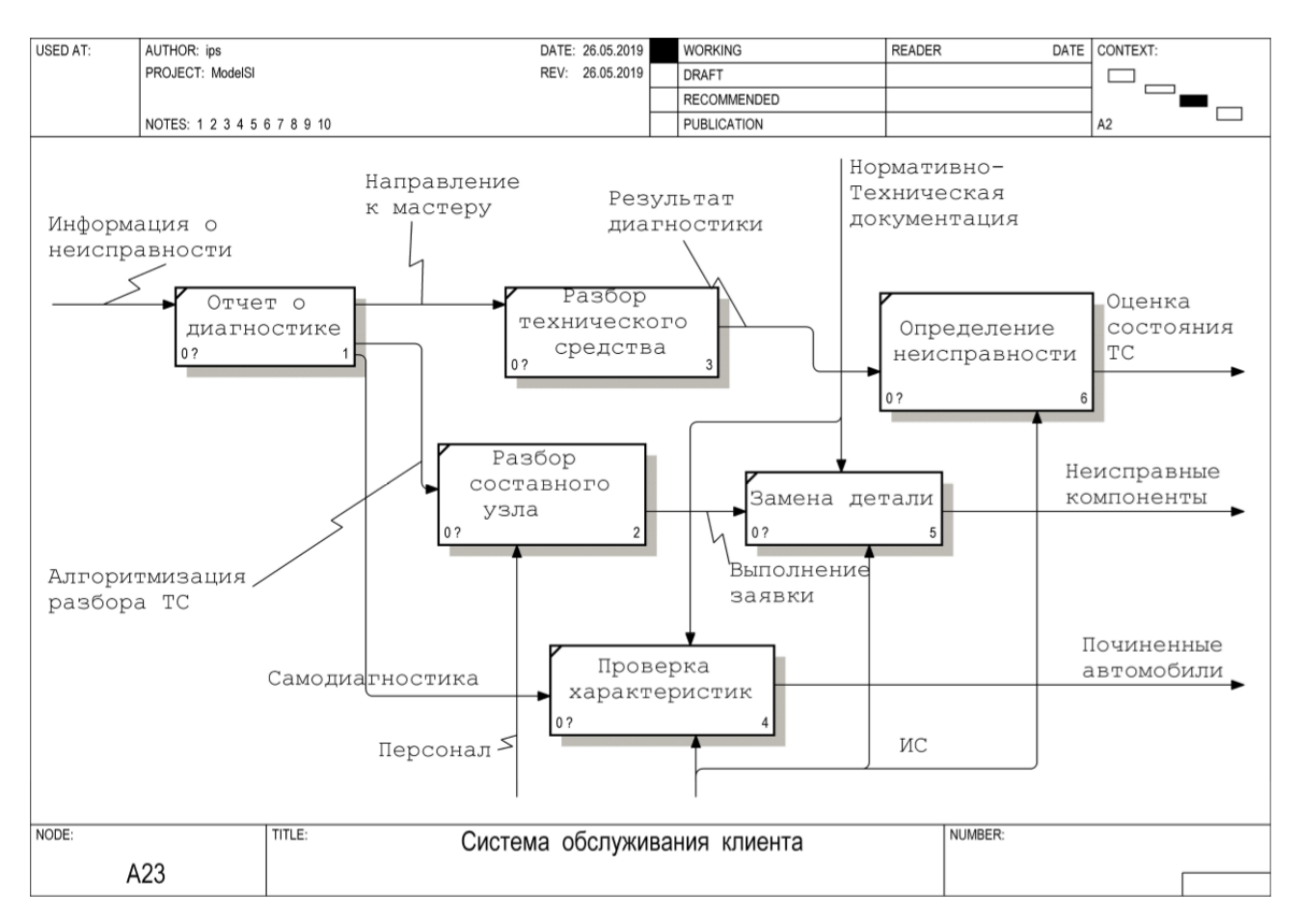

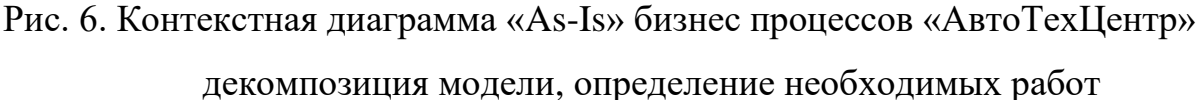

При моделировании бизнес-процессов было принято решение: разработать информационную систему на основе связанных таблиц сайта. Производственнотехнологическая структура включает производственные цеха, разделенные по функциям:

Следующим этапом происходит назначение атрибутов сущностям, идентификация сущностей с помощью связей, определяется их количество и достаточность для создания модели системы. Все это преобразовывает инфологическую модель в реляционную. После её создания была создана модель Реляционной Базы Данных предприятия. В данной модели информационная система сайт выполняет функции работы с проектами, работа с системами

коммуникаций и оформления заказа, процедуры записи и приёма, информационные услуги.

После составления бизнес процессов был сделан упор на автоматизацию. Бизнес-процессы преобразовываются в систему связей. Для проверки функционирования системы производится имитационное моделирование.

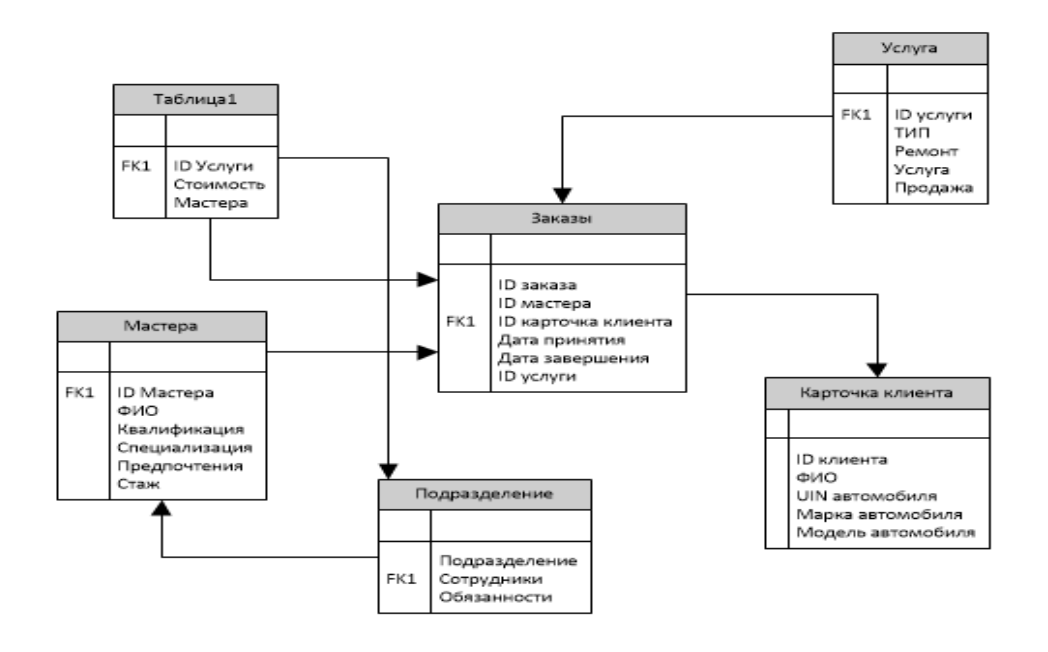

Рис. 8. Диаграмма информационной системы

В ходе проделанного исследования предметной области, исходя из структуры предприятия, моделей бизнес процессов, была разработана инфологическая схема баз данных, из которой через нормализацию связей получена реляционная схема баз данных (рис. 9) . При разработке или закупке программного обеспечения, модели процессов служат прекрасным средством документирования потребностей, помогая обеспечить высокую эффективность инвестиций в сферу IT, модели TO-BE.

Подобный подход позволил увеличить управляемость розницы, снизить сроки обслуживания клиентов в несколько раз, удовлетворить потребности посетителей магазинов и сетей.

#### ГЛАВА 2. ПРАКТИЧЕСКАЯ ЧАСТЬ

#### 2.1 Обоснование эффективности разработки системы

<span id="page-18-1"></span><span id="page-18-0"></span>Распространена трехзвенная архитектура: данными, клиентскими данными и связующим слоем. Файл-серверной архитектурой трёхуровневая архитектура обеспечивает, большую масштабируемость за счёт горизонтальной масштабируемости сервера приложений и мультиплексирования соединений, большую конфигурируемость и изолированность уровней. Реализация приложений, доступных из веб-браузера или из тонкого клиента, как правило, подразумевает развёртывание программного комплекса в трёхуровневой архитектуре

В интернете часто используются сайты, работающих на разных типах Web сервера, по разным технологиям, web приложений обменивающихся и обрабатывающие с ними пакеты, отличающиеся своими функциями и базы данных используемые локальной и глобальной сетью, для обработки и хранения таблиц данных. Широко распространены конструкторы сайтов, создающие готовые страницы из шаблонов, на выбранную тематику, но ограниченные по функциональности и разнообразию. Инсталляторы приложений поддерживаются сервером и на хостингах способны установить до 250 различных бесплатных платформ и скриптов, для создания и ведения сайтов, чатов, форумов, блогов. Блоги являются расширением сайта, и позволяют создавать журнал и многостраничный сайт в отличии от страницы визитки.

Требования к техническим средствам исходят из требований программного обеспечения, в данном случае платформы сайта, программ, мобильных приложений и возможной их инфраструктуры.

Для размещения сайта требуется хостинг у хостинговой компании на специальных условиях, с оформлением сопутствующей документации Часто фирмы арендуют хостинг и сервера у известных брендов 1С: Битрикс, Bluehost,

Wordpress. Но этот затратный вариант подходит далеко не для всех случаев функциональной востребованности контента.

Для того чтобы самостоятельно держать имя хоста требуется лицензированное ПО, позволяющее выступать DNS сервером для сообщения с более крупными серверами и возможность держать имя. Более распространенным вариантом является аренда хост имени с DNS адресацией, оборудования с помещениями, круглосуточно работающими серверами и комплексом услуг. Используется размещение ресурса с помощью специальных программ Team Viewer, технологий Direct Connect, но с ограничениями в доступе.

Wordpress является общедоступной и открытой для свободного доступа платформой для размещения сайта, которая дает преимущества, по сравнению с обычным сайтом, хранит данные в базе данных. Платформа дает большую безопасность, т.к. скрывает данные и позволяет их обрабатывать Web приложениями и некоторыми страницами. Страницы, формируемые скриптом, смотрятся экспрессивно и детализировано, благодаря уникальности значений базы данных, со своими особенностями. Платформа содержит стартовый пакет функций, для создания и редактирования страниц, в определенном стиле и шаблоне, в виде блога или серии страниц. Учетные записи, хранятся независимо друг от друга в базе и в приложении, частично доступны через файлы, потому фирмы часто размещают базу на одном сервере: локальном, а интерфейсную исполнительную часть хранят на хостинге, либо хранят все данные и запускают с собственного сервера, работающего непрерывно.

Wordpress является мощным средством публикации блогов, страниц, постов, с открытой лицензией на распространение, техподдержкой и документацией, с собственными шаблонами и темами, скриптами, возможностью удобной доработки и изменения собственного кода, через консоль управления Wordpress Dashboard. При просмотре файла темы, видно, что он состоит из заголовка с

информацией о теме и последовательно тегов шаблонов с соответствующими указаниями на таблицы стилей.

Форма - элемент системы, который непосредственно взаимодействует с базой данных способом Post, Get, отправляет на электронную почту, сохраняет в отдельном файле в папке CMS.

Чтобы внести изменения в тему сайта достаточно добавить свои функции, стили, в основные файлы темы, которая изменяет законы слоев, выполняемые функции и стиль. Разработчики допускают изменения основной темы и даже использование нескольких тем, на страницах, через добавление функции и копирование и модифицирование основной темы, которая производит замену некоторых файлов конфигураций от родительской. Для добавления необычных мест размещения контента оказался востребованным плагин Betta Boxes CMS, который позволил добавить на страницу произвольные поля.

#### 2.2 Проектирование структуры входных и выходных данных

<span id="page-20-0"></span>Лля оценки эффективности разработки системы, следует оценить имеющиеся потребности каждого сотрудника, имеющуюся степень автоматизации и уровень развитости инфраструктуры. Эти вопросы включают в себя предметную область. По схеме, входящей информацией, является информация о клиенте. Точкой зрения, согласно теме работы является ремонтно-технический сервис, а выходящими данными могут быть бумажные акты или информация о неисправности.

С точки зрения разработчика системы, ключевыми вопросами является техническое задание, технический эскиз, план, инструкция по эксплуатации.

Для стандартной работы сайта достаточно 12-14 таблиц, создаваемых при установке WordPress, которые представлены на рисунке 12, они формируют ключевые составляющие сайта: страницы, изменяемые поля, посты, медиапользователи, доступные для редактирования через редактор. Большинство

PHP коде, редакторов на встроенный редактор WordPress, TinyMCE, разработчиками предоставляемые используют пронумерованную блочноячеистую способ редактирования, более старые модели редакторов предоставляют лишь редактировать текст без оформления, не работают в заданной версии РНР.

Ядро WordPress позволяет добавлять дополнительные инструменты в виде виджетов и расширений, представленные в виде РНР файлов и надстроек, заменяющий или расширяющий встроенный файл темы, скрипта.

Дополнительно создаются таблицы WooCommerce, отвечающие за создание базы товаров и способов её обработки и сортировки. Таблицы могут быть импортированы из стороннего документа, с систематизацией через расширение для импорта. Платформой используются таблицы WP SMTP, для отправки и получения писем в почтовый ящик.

таблицы Wordpress Стандартные предоставляют практически неограниченные возможности с помощью плагинов, для добавления простейших деталей страниц, элементарными элементами которых, являются: страница, пост, виджеты,

Исходя из выбранной платформы, по стандарту взаимодействия языка интерпретатора с базой данных были сформированы блоки оперируемых данных, структуры и типы данных, хранящихся и передаваемых в таблицу.

Основными процессами регистрирующим клиентов является создание заявки, которая синхронизирует всю информацию в отчеты, расписание и сообщения пользователям. Потребовались 10 таблиц 3 из которых основные обеспечивают объединение данных на уровне сайта, админской панели и базы данных. Другие использовались для реализации интерфейса АИС, формирования вывода на сайт информации, добавления подменю в консоли администратора, подключения служб отправки и принятия сообщений, функций вывода в файл

отчетов, подключения товарной базы WooCommerce, записи данных в базе ланных.

Осуществлена разработка макета Web узла с подбором темы и содержания страниц рисунок 12.

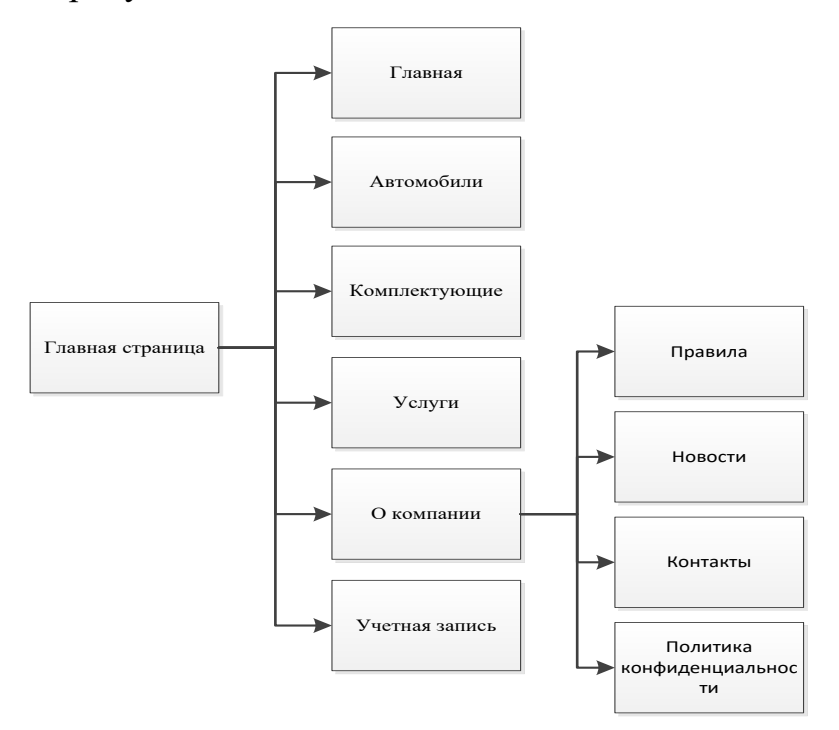

Рис. 12. Макет созданного Web ресурса

### 2.3 Определение требований к техническим средствам

<span id="page-22-0"></span>Популярными Web серверами являются NGINX, Apache, IIE, Jango, Cherokie. Собранные в связке с интерпретатором, получаются специальные сервера: LAMP и WAMP, работающие по собственной архитектуре, с некоторыми особенностями. Как дополнение к ним требуется установка расширений, для используемых библиотек Curl, Javax, MySQL. Для подключения требуется настройка сервера, запись в файле Hosts, беспрепятственное использование локального адреса с портом или домена, возможно назначение IP адреса локальной папке через альяс и конфигурацию с доменом Apache. Apache использует PHP, ASP.NET: языки  $C++$ ,  $C$ #. Из использованных интерпретаторов, более быстрым и сложным являются PHP, NET, как интерпретатор серверных

команд и машинных вычислений на язык пользователя. Язык РНР обрабатывает быстрее команды, контент, обновляется чаще, требует меньше библиотек, но требователен к базе данных и запросам. Исходя из версии РНР, выполняется подбор платформы, плагинов и скриптов. Отдельно подключается поддержка сервисов FTP, FTPs, SMTP в виде файла или библиотек, дополнения для сервера. Для конфигурирования всех настроек используется PHP.ini, который в CMS используется для сбора данных обо всех конфигурациях, событиях в системе. При первом запуске CMS осуществляет запрос к информационной базе MySQL, при обнаружении таблицы создает учетную запись и предлагает придумать пароль. В базе данных записывается зашифрованный пароль, отдельно сохраняются конфигурации в папке CMS. Все подключаемые модули, библиотеки, с собственными паролями хранятся также в базе данных, с опциями, предусмотренными в PHP.ini. Там же прописываются права и уровни доступа к всем папкам. Файл .htaccess скрывает папки сервера, их содержимое, отдельных файлов, при различном способе подключения с запросом авторизации. рограмме доступен файловый менеджер и некоторые расширения файлов, доступные для открытия и сохранения.

#### <span id="page-23-0"></span>2.4 Интерфейс информатизационной системы и методика настройки

Для унификации сайта был выбран базовый макет сайта, с возможностью расширения меню при добавлении страниц через меню консоли и темы и создания собственной таблицы контента, с дополнительной SEO разметкой для разработки, с комментариями некоторых строк.

добавления лобавлялись Для логотипа, задания рисунка шапки. соответствующие функции в файл темы. Для создания постраничной навигации прописывается в файлах *index.php, search.php u archive.php*. Виджеты могут

использоваться в админской панели. Задача фреймворка – выполнение функций Веб приложений и скриптов, обеспечения производительности.

Сайт предприятия состоит из Web страниц определенной тематики для обеспечения основными функциями предприятия. Пользователю доступна информация о фирме на главной странице, интернет магазин товаров, интернет магазин перекупленных и новых автомобилей, и как дополнительный сервис: обновляемые новости, страница для оставления отзыва, справочная информация, вход и регистрация в личный кабинет.

Система Автотехцентр является полузакрытой корпоративной системой, выполненной на базе консоли управления Wordpress и Web сайта и доступной для зарегистрированных мастеров и пользователей с минимальной учетной записью «Редактор» состоит из 7 уровней доступа.

С точки зрения бизнес моделей задача ИС на этапе проектирования - выдать достигнутые результаты, детализировать диагностику и вывести результаты проведения частичного ремонта, причины отказа. Жизненный цикл заявки требует действий администратора и пользователя, включает поэтапное рассмотрение заявки по ходу выполнения, фиксируемые через интернет магазин WooCommerce.

Был разработан макет Web узла, объединяющий предметную область и требования бизнес-процессов см рисунок 13.

Дизайн требует наличия удобного меню для обычных страниц и сайдбаров для страниц предоставления услуг, для дополнительных функций поиска, сортировки информации, внедрения облака тегов, для упрощения функций выбора.

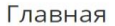

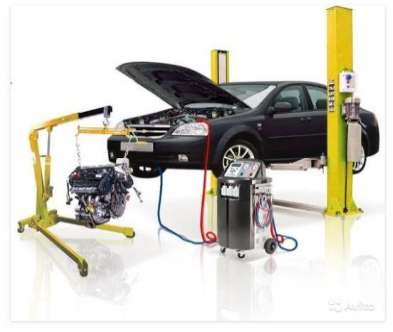

Главная Авто Комплектующие Услуги Окомпании • Моя учетная запись

Мы - это честный магазин услуг и товаров для вашего авто

#### Мы обслуживаем авто по этим правилам

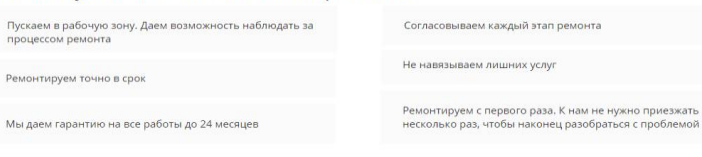

Онлайн запись на обслуживание

Мы предлагаем подержанные авто

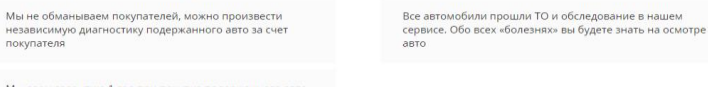

Мы даем гарантию 1 год при покупке подержанного авто

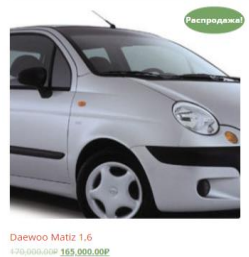

В корзину

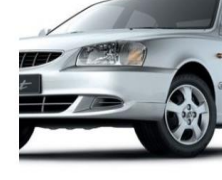

TarA3 Huindal Accent<br>250,000.00P

В корзину

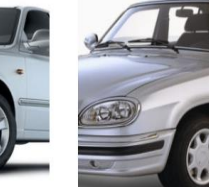

Волга 3110-1010 2006 г.в.<br>240,000.00Р 235,000.00Р

В корзину

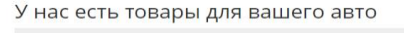

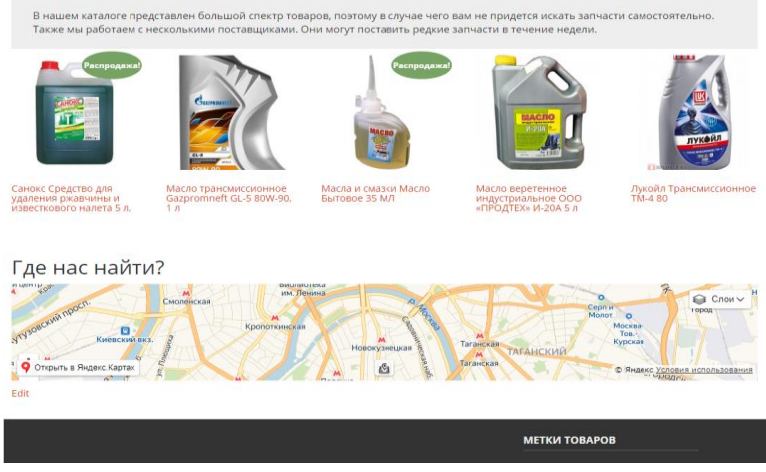

Рис. 9. Окно главной страницы информационной системы

Большая часть информационных услуг предоставляется авторизованным пользователям и в интернет-магазине рисунок 11, личный кабинет посетителя.

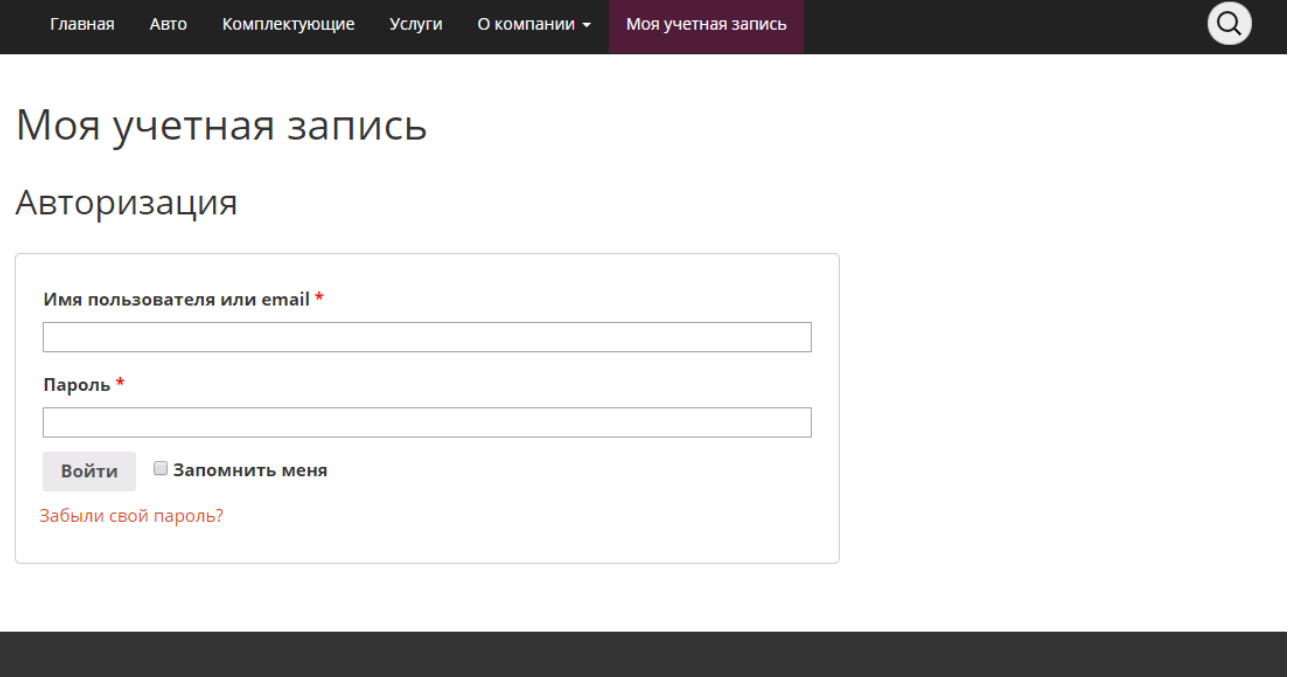

Рис. 10. Форма входа в личный кабинет посетителя

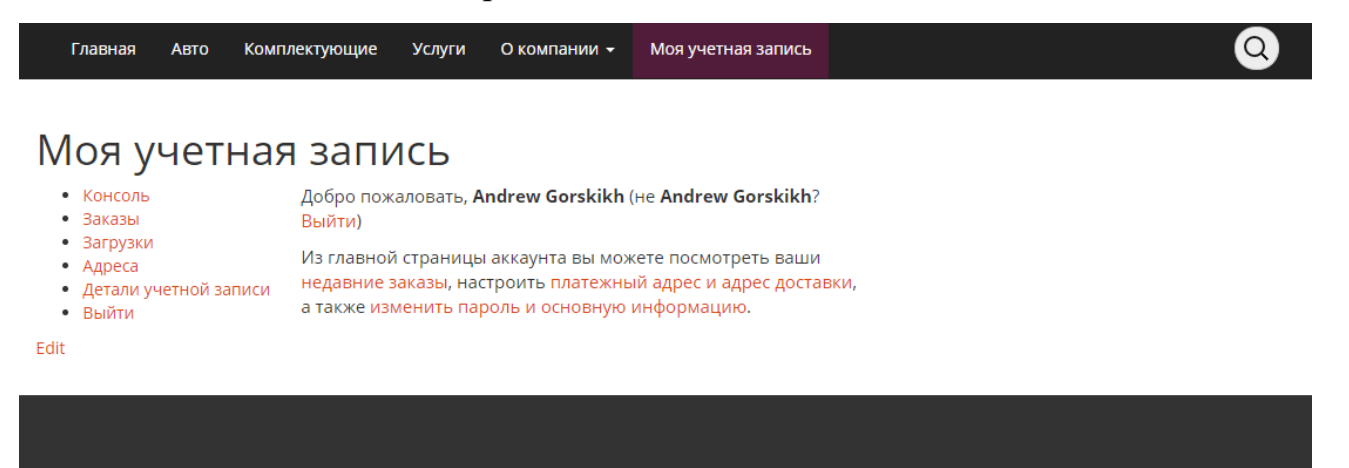

Рис. 11. Личный кабинет посетителя

Личный кабинет предназначен для просмотра текущих заказов при регистрации заявки (рис.11). Доступен интернет магазин для уведомления о наличии товара и покупки. Для связи с мастером указаны контактные данные, по которому заявка получает подтверждение менеджером или самим мастером.

#### Search Products..

 $\bullet$ 

#### Комплектующие

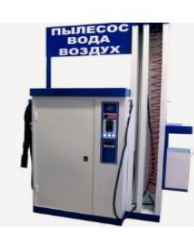

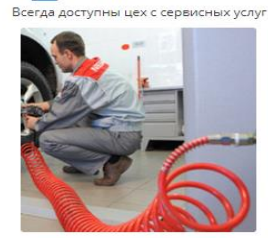

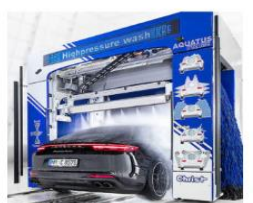

Мойка, пылесос, компрессор

Быстрый шиномонтаж Подробнее

Мойка высоким давлением

Подробнее

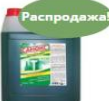

Подробнее

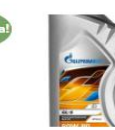

1,500.00P

Масло<br>трансмиссионно<br>e Gazpromneft<br>GL-5 80W-90, 1 л

В корзину

трансмиссионно<br>е HIPOL

В корзину

Жидкость<br>тормозная<br>«Лукойл» DOT 4<br>Brake Fluid<br>0,455л

В корзину

90.00P

390.00P

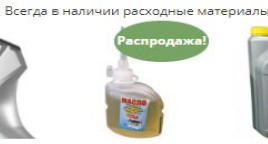

Масла и смазки<br>Масло Бытовое<br>35 МЛ

В корзину

75.00P 60.00P

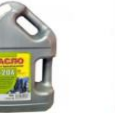

Масло<br>веретенное

индустриальное<br>ООО «ПРОДТЕХ»<br>И-20А 5 л

Подробнее

Аккумулятор АҒА<br>35 а/ч 12 в

Подробнее

Лукойл трансмиссионно<br>е ТМ-4 80

1,200.00P

В корзину

Санокс Средство<br>для удаления<br>ржавчины и<br>известкового<br>налета 5 л. 550.00P 500.00P

В корзину

трансмиссионно<br>е NPN

Подробнее

Антифриз NORD,<br>красный 5 кг

Подробнее

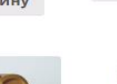

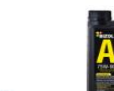

Macno

410.00P

масло<br>трансмиссионно<br>e Bizol

В корзину

Масло моторное<br>полусинтетическ<br>oe Shell Helix<br>HX7 5W40 4л

1,707.00P 1,689.00P

В корзину

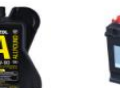

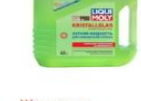

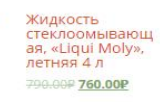

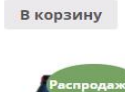

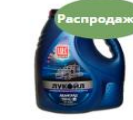

Масло моторное<br>минеральное<br>«Лукойл<br>Авангард EXTRA»<br>15W40 5 л<br>всесезонное Масло моторное масло моторное<br>синтетическое<br>Liqui Moly<br>Optimal 5W30 1 л 00P 1,050.00P **800.00P** В корзину В корзину

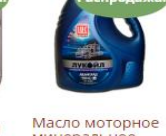

Рис. 12. Информация о товарах в наличии и под заказ

Вкладка- комплектующие, позволяет просматривать список товаров (рис. 12). Выше представлен поиск по базе товаров магазина, по всему сайту. У каждого товара есть описание и возможность заказа, корзина автоматически пополняется и видна в личном кабинете.

На каждой карточке товара присутствуют краткие данные, при переходе следующее окно - и подробная характеристика товара и отзывы. Для оформления заказа требуется нажать «Оформить заказ». Для просмотра информации о товаре «Описание», для просмотра отзывов «Отзывы». В конце всех покупок нажать на значок корзину, для перехода в окно регистрации покупки и оформления заказа и выбрать способ оплаты в следующем окне.

В Wordpress заложена функция отправки и приёма писем, для чего используется поддержка протокола и сервера, которые требуют настройки через плагин WP Post на обслуживающий сервер. При входе в личный кабинет доступен почтовый ящик, который регистрируется при регистрации клиента, появляется панель отправки сообщений и список сообщений. Для работы с ящиком и корзиной были добавлен плагин WooCommerce. При его использовании создается дополнительная база сортируемых товаров, панели редактирования товара. Для создания дополнительной панели меню- описания, при нажатии добавляется функция в файл плагина, срабатывающая при нажатии. Поисковая строка является дополнительным меню для настройки кода плагина.

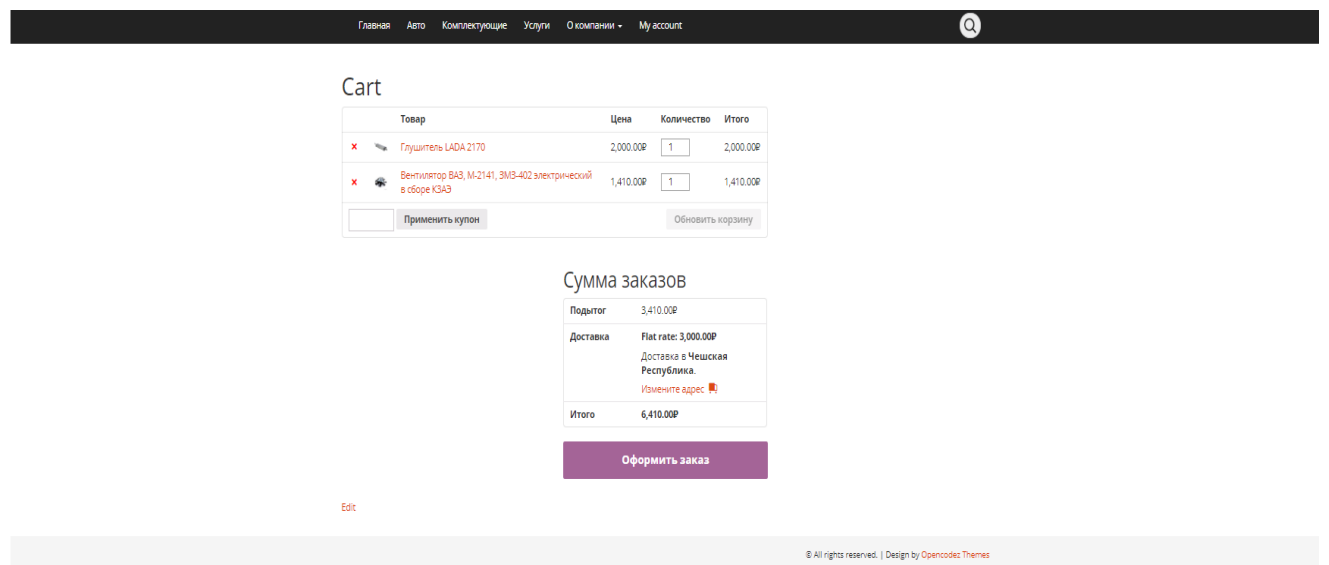

Рис. 13. Система оформление товаров

Посетитель также может выбрать запчасти или подобрать средства технической безопасности на дорогах в интернет магазине (Рис. 13). Система оформление товаров. После выбора перечня товаров система суммирует и напрявляет заказ в «WooCommerce», где в 3 шага формируются данные о заказе и способе платежа, о них автоматичски приходит сообщение пользователям компании.

Предусмотрена система выкупа и продажи поддержанных и новых автомобилей, собранных в автомобильную базу, которая позволяет проводить обзор фотографий и технических характеристик, доступна запись на тест драйв бронирование и отслеживание заказов, оформление доставки и утверждение оплаты по черновику. База характеристик используется при подборе запчастей покупателем на марки модели и фотографии, изображения детально продемонстрированы при клике. Автомобильная база представляет в столбик расположенных блоками иконок автомобилей распределенных по классу и по новизне транспортного средства. Для интернет-магазина используется классификация по товарам, фотография с гиперссылками на основные компоненты деталей автомобиля. Рис. 15. Информационная база автомобилей.

Новые автомобили

Search Products..

Search

### **ABTO**

Волга 3100-0011

Подробнее

Lada Granta 394,900.00P

В корзину

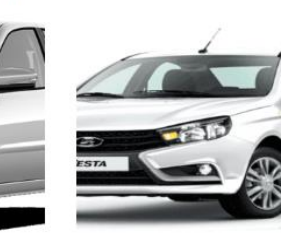

Vesta седан

Lada Largus

Подробнее

Подробнее

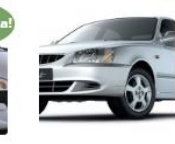

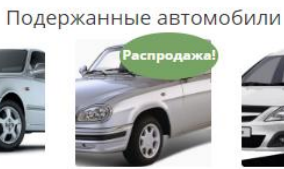

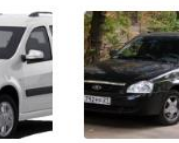

Daewoo Matiz 1,6 165,000.00P

TarA3 Huindai<br>Accent 250,000.00P

Волга 3110-1010<br>2006 г.в.  $240:000$ 235,000.00P

Lada Priora<br>Седан

Просмотр

Программы по выкупу авто

- Трейд in вы продаете или мы выкупаем автомобиль по рыночной себестоимости, за значительное снижение стоимости нового авто
- Государственное кредитование получите скидку на новые отдельные отечественные модели до 25%
- Программа периодического кредитования каждые 3 года автомобиль всего за 40% доплаты за предыдущи

Лидеры продаж в прошлом году

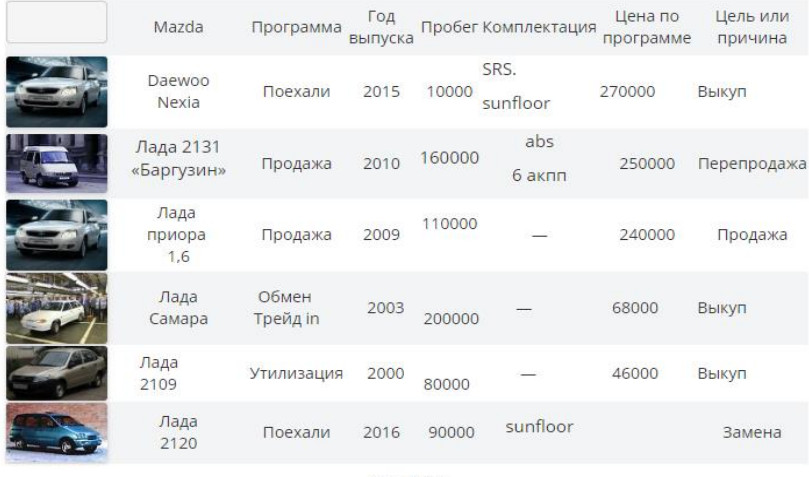

Тест драйв

Рис. 15. Информационная база автомобилей

Информация о стоимости, указана под каждым товаром, для отображения характеристик открывается меню карточки товара. Работа с автомобильной базой – визуальные гиперссылки для выделения тем по механизмам, требующих ремонта.

Страница «О компании» (рис.16) предоставляет информацию о фирме, контактную информацию и является представляющей страницей на рынке услуг, уведомляет пользователя о правилах оказания услуг, просмотре контактных данных или связи с администратором сайта. Вкладка представляет информацию о правилах и нормативных актах, о новостях и контактах и политике конфиденциальности. Кроме вышеперечисленных функций, сайт дополняет возможностями отправки электронной почты, как для сотрудников, так и зарегистрированных пользователей. Это используется для некоторых электронных сервисов электронного учёта автомобилей.

<span id="page-31-0"></span>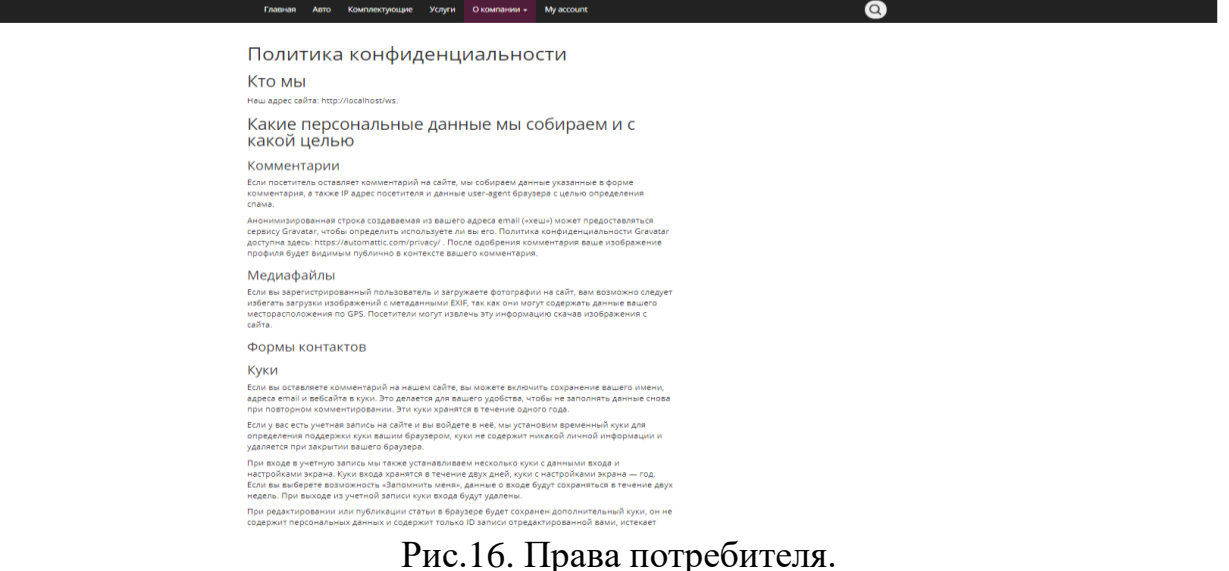

#### 2.6 Инструментарий автоматизированной системы

Современные фирмы имеют единую систему записи к мастерам для контроля занятости и предупреждению возможного наложения графиков. Данная система используется во многих организациях Белгорода. Кадровым работникам дается возможность регистрации заявок, под их контролем выполнение, соответствующий расчет и начисление зарплаты, но автоматизированная система ставит работников в жесткие рамки соблюдения трудового распорядка. Это избавляет от необходимости контроля за каждым сотрудником и оценки его действий, т.к. всегда видна оценка клиента по его отзыву о сотруднике, а также по количеству заявок к нему. На практике применяется гибкая система поощрения работников перевыполнения норм по времени или штрафных санкций за нарушение дисциплины. Система может быть применена для учета и контроля рабочего времени услуг временного или неопытного персонала, для испытания квалификации сотрудников, для разумного распределения рабочего времени, учета режима отдыха, планирования и управления на предприятии. Руководство организации заинтересовано в качестве и количестве выполняемых услуг и может контролировать данные процессы из админпанели, назначать ставку И коэффициенты к зарплате.

Для выполнения учета требуется отлаженность работы всех участников бизнес-процесса, которых при назначении заявки 3: клиент, администратор и пользователь, поэтапное сопровождение системы от начала выполнения операции до завершения.

ñ

#### $\Omega$

### Услуги

todo: перечень услуг с ссылками на страницы

#### Записаться в сервис

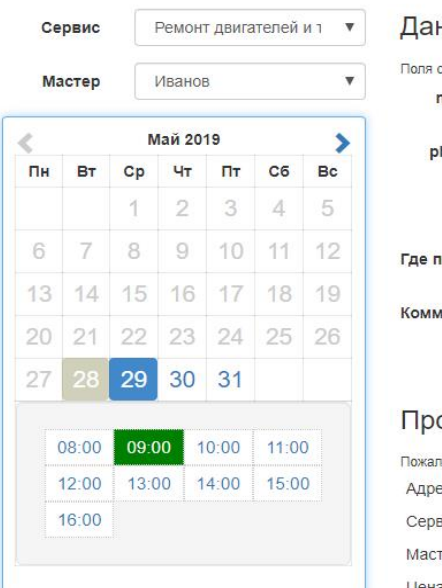

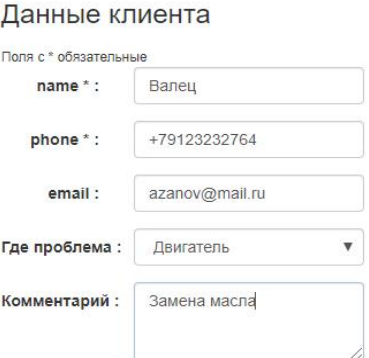

#### осмотр заявки

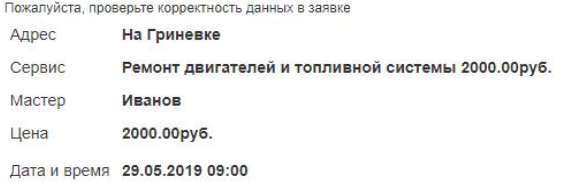

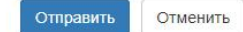

 $2n<sub>c</sub>$ 

#### Прайс на услуги

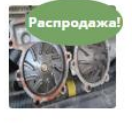

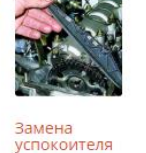

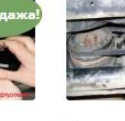

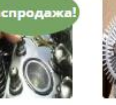

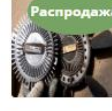

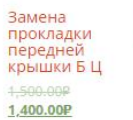

Регулировка<br>цепи(<br>натяжка)  $15000$ 300.00P

Замена<br>ремня<br>гидроусилит<br>еля

Замена<br>гидрокомпен<br>саторов 2,900.00P

Замена<br>термомуфты<br>вентилятора 1,500.00P

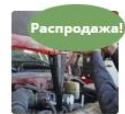

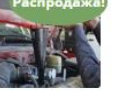

Замена<br>масла в<br>АКПП

Замена<br>прокладки<br>головки<br>блока 6,000.00

5,000.00P

Замена<br>башмака<br>натяжителя цепи 2,500.00P

Промывка<br>двигателя и<br>замена 1,000.00P масла 600.00P 550.00P

Снятие и<br>установка<br>двигателя Регулировка<br>клапанов

390.00P 350.00P

Рис. 14. Работа с системой записи к мастеру

Для выполнения действий по записи используется календарь с функцией указания события и фамилии мастера, номера цеха и нажать кнопку «Записаться» или «Удалить» для удаления записи. Система записи к мастеру представляет собой календарь с сводной таблицей времени, и указанием текущих событий и исполнителях данного события.

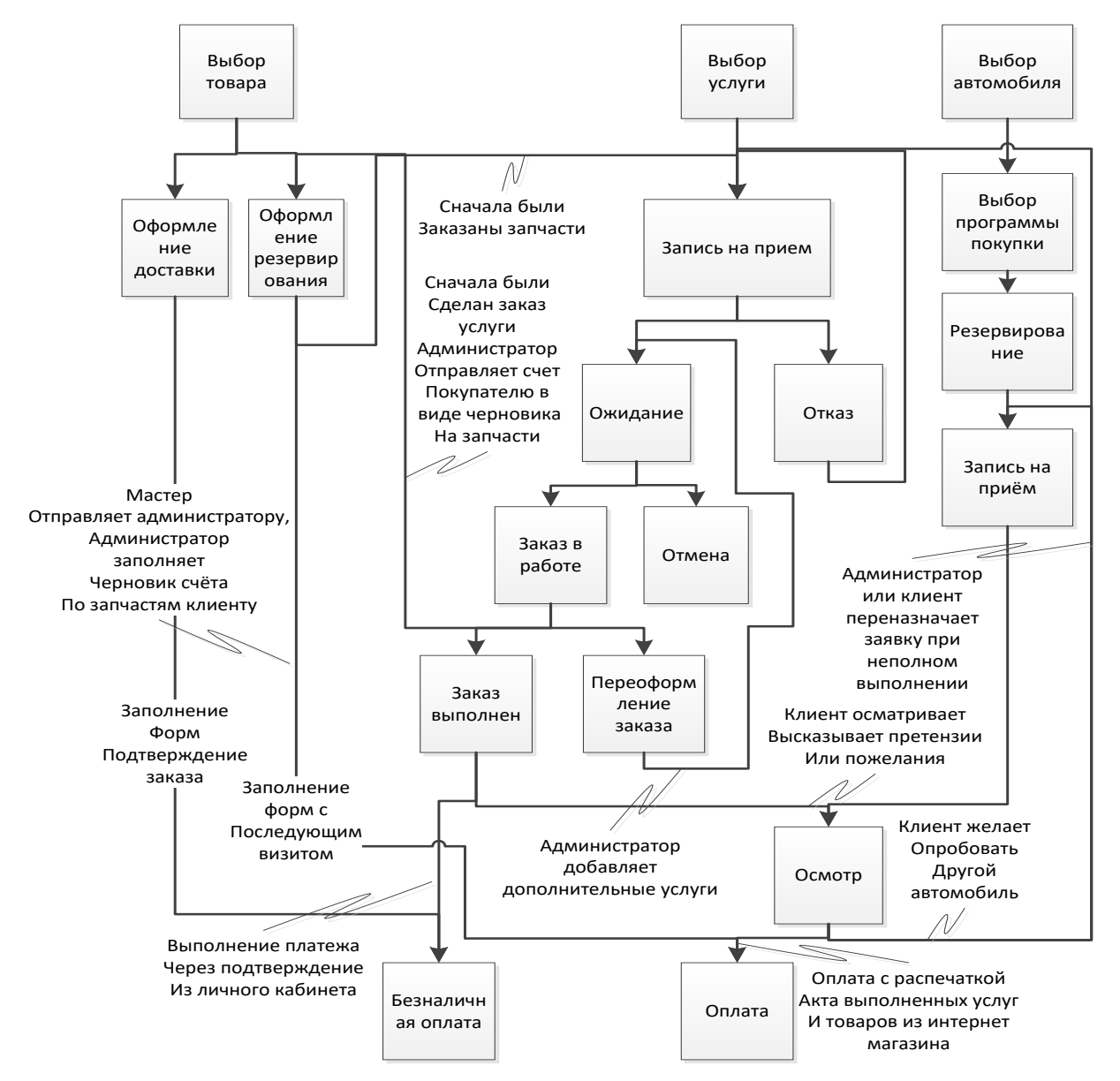

Рисунок 13. Жизненный цикл заявки

Жизненный цикл заявки рисунок 13 можно представить как последовательность статусов диагностирования автомобиля, состоящую из выбора типа неполадки администратором и мастером при последовательном заполнении

акта выполненных работ и указания статуса процесса. После проведения диагностирования мастер, с ведома администратора назначает время, цену и количество затраченных часов на выполнение заказа. Сводная таблица процессов и задействованных деталей доступна в личном кабинете заказчика (рис.12). Услуги мастера агрегированы и могут быть отсортированы на странице услуги, по составу работ. Заявка, принятая по графику ждет подтверждения администратора либо отмены, либо считается отказанной, при отсутствии свободных мастеров. Через данную систему осуществляется: работа с базами данных, работа с автомобильной базой.

Для выполнения записи клиента требуется внести основные сведения о виде неполадки и временном интервале её исполнения. Система самостоятельно определяет список мастеров и время для записи, с соответствующей специализацией. Соответствующие изменения изображены, где показана регистрация клиента в системе учета, и соответствующая запись. Эффективным методом является повременный контроль, за выполнением операций, где инструментом выступает возможность записи на прием.

Данная система удобна для составления рабочих графиков, так как имеет гибкость в составлении заявок на ремонт,и регистрации на приём. Для персонала организации предусмотрена возможность выставления квоты затрат рабочего времени в час или произвольный период времени, удобный для личного графика или работы в группе. Также сотруднику доступна возможность выставления рабочего времени на рабочий день при выполнении услуги.

Функция калькулирования количества часов и ставки позволяет выводить их в отчет за период. Контроль диагностики в режиме реального времени, согласование важных изменений, покупка необходимых запчастей. Система работает при контроле прихода и ухода сотрудников или отзыве клиентов. Характерно наличие поисковой строки и поиска для быстрой навигации по сайту и

для обнаружения товара в соответствующей базе каталогов. Эффективным и радикальным методом является повременный контроль, за выполнением операций и этапов, с учетом длительности и равномерности затрат промежутков времени на каждый этап. Система позволяет распределять обязанности между сотрудниками без контроля общих данных о наработке каждого сотрудника, объединить усилия мастеров разных специальностей на удовлетворение потребностей рынка услуг СТО.

| 1 合 Workshop O 1 甲 0 + Ao6asms<br><b>Привет, Andrew Gorskikh</b> |                                                             |                                                                                  |          |                                          |                          |          |  |  |  |  |
|------------------------------------------------------------------|-------------------------------------------------------------|----------------------------------------------------------------------------------|----------|------------------------------------------|--------------------------|----------|--|--|--|--|
| <b>@ Консоль</b>                                                 | Запись в мастерскую                                         |                                                                                  |          |                                          |                          | Помощь * |  |  |  |  |
| <b>»</b> Запион                                                  |                                                             |                                                                                  |          |                                          |                          |          |  |  |  |  |
| Оз Медиафайлы                                                    | $\mathbf{v}$ ycnyra: $\cdot$<br>Местоположение: На Гримевке | $\Psi$ Paботник:<br>$\boldsymbol{\mathrm{v}}$                                    |          |                                          |                          |          |  |  |  |  |
| <b>Market</b> Worshop Master                                     | $\nabla$ From: 06.05.2019<br>Status:   -                    | $_{To}$ : 12.05.2019<br>Quick time filter: Select period $\overline{\mathbf{v}}$ |          |                                          |                          |          |  |  |  |  |
| Запись в мастерскую                                              |                                                             |                                                                                  |          |                                          |                          |          |  |  |  |  |
| Настройки<br>Reports                                             | + Добавить новую запись   2 Перезагрузить                   |                                                                                  |          |                                          |                          |          |  |  |  |  |
| <b>• Страницы</b>                                                | Id / Местоположение / Услуга / Работник                     | Клиент                                                                           | Описание | Дата и время                             | Status / Цена / Создано  | Действие |  |  |  |  |
| • Комментарии                                                    | #26<br>На Гриневке                                          | Petrov<br>+7999999999                                                            |          | 08.05.2019 - 16:00                       | Ожидание                 |          |  |  |  |  |
| WooCommerce                                                      | Ремонт двигателя                                            | petrov@example.com<br>Двигатель                                                  | sdfsdf   | 08.05.2019 - 17:00                       | 0.00<br>05.05.2019 00:42 |          |  |  |  |  |
| • Товары                                                         | Иванов<br>#25                                               |                                                                                  |          |                                          |                          |          |  |  |  |  |
| " Внешний вид                                                    | На Гриневке                                                 | Petrov<br>+79999999999                                                           | sdfsdf   | 08.05.2019 - 15:00                       | Ожидание<br>0.00         |          |  |  |  |  |
| <b>A Tuanes</b>                                                  | Ремонт двигателя<br>Иванов                                  | petrov@example.com<br>Двигатель                                                  |          | 08.05.2019 - 16:00                       | 05.05.2019 00:32         |          |  |  |  |  |
| • Пользователи                                                   | #24                                                         | Petrov                                                                           |          |                                          |                          |          |  |  |  |  |
| "У Инструменты                                                   | На Гриневке<br>Ремонт двигателя                             | +79999999999<br>petrov@example.com                                               | sdfsdf   | 08.05.2019 - 14:00<br>08.05.2019 - 15:00 | Ожидание<br>0.00         |          |  |  |  |  |
| Е Настройки                                                      | Иванов                                                      | Двигатель                                                                        |          |                                          | 05.05.2019 00:31         |          |  |  |  |  |
| О Свернуть меню                                                  | #23<br>На Гриневке                                          | Petrov                                                                           |          |                                          | Ожидание                 |          |  |  |  |  |
|                                                                  | Ремонт двигателя                                            | +79999999999<br>petrov@example.com                                               | sdfsdf   | 08.05.2019 - 12:00<br>08.05.2019 - 13:00 | 0.00<br>05.05.2019 00:30 |          |  |  |  |  |
|                                                                  | Иванов                                                      | Двигатель                                                                        |          |                                          |                          |          |  |  |  |  |
|                                                                  | #22<br>На Гриневке                                          | Petrov<br>+79999999999                                                           |          | 08.05.2019 - 11:00                       | Ожидание<br>$0.00 -$     |          |  |  |  |  |
|                                                                  | Ремонт двигателя<br>Иванов                                  | petrov@example.com<br>Двигатель                                                  | sdfsdf   | 08.05.2019 - 12:00                       | 05.05.2019 00:28         |          |  |  |  |  |
|                                                                  | #21                                                         | Petrov                                                                           |          |                                          |                          |          |  |  |  |  |
|                                                                  | На Гриневке                                                 | +7999999999                                                                      | sdfsdf   | 08.05.2019 - 09:00                       | Ожидание<br>0.00         |          |  |  |  |  |
|                                                                  | Ремонт двигателя<br>Иванов                                  | petrov@example.com<br>Двигатель                                                  |          | 08.05.2019 - 10:00                       | 05.05.2019 00:28         |          |  |  |  |  |
|                                                                  | #20                                                         | Petrov                                                                           |          |                                          |                          |          |  |  |  |  |
|                                                                  | На Гриневке                                                 | +79999999999                                                                     | sdfsdf   | 07.05.2019 - 17:00                       | Охидание<br>0.00         |          |  |  |  |  |
|                                                                  | Ремонт двигателя                                            | petrov@example.com<br>Двигатель                                                  |          | 07.05.2019 - 18:00                       | 05.05.2019 00:25         |          |  |  |  |  |
|                                                                  | Иванов                                                      |                                                                                  |          |                                          |                          |          |  |  |  |  |
|                                                                  | #19                                                         | Petrov                                                                           |          |                                          | Пичланна                 |          |  |  |  |  |

Рис. 17. Общий план график работы сервисного центра

На рис. 17 изображена возможность записи к мастеру через систему учета рабочего времени, где видно количество заявок на текущий кадровый отдел или технический центр, эта информация полезна менеджерам и администрации, при распределении и перераспределении сотрудников, а также дает гибкость сотрудникам выбирать более точку для работы, при наличии выбора.

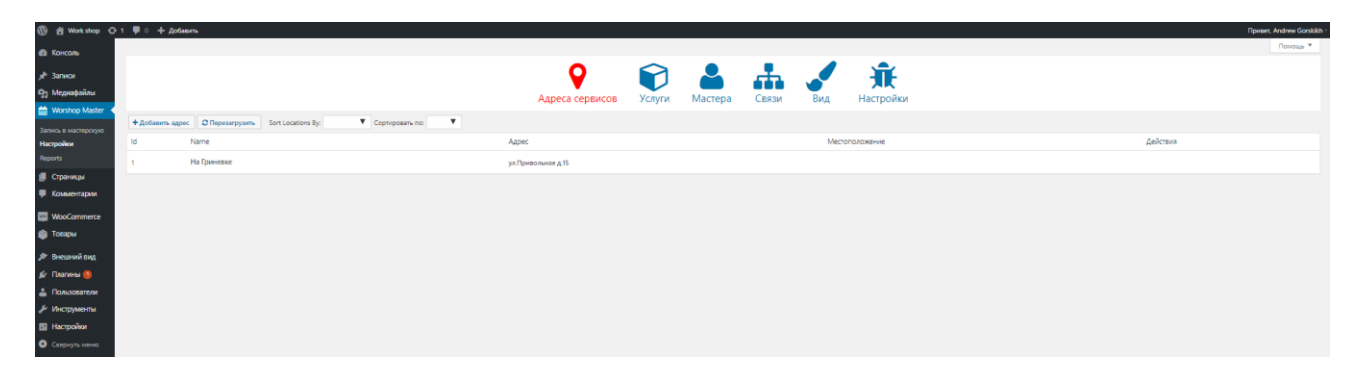

Рис. 18. Таблица указания местонахождения сервисного центра

На рис. 18 изображена таблица с адресами сервисов. Сущность данной схемы агрегировать данные о заявках на текущем объекте в случае предварительной записи, назначать поставщику интернет-магазина или клиенту встречу при необходимости эвакуации автомобиля, сохранять заказы в истории. При регистрации из данной таблицы выбираются те точки, которые наименее загружены и которые ближе всего к клиенту.

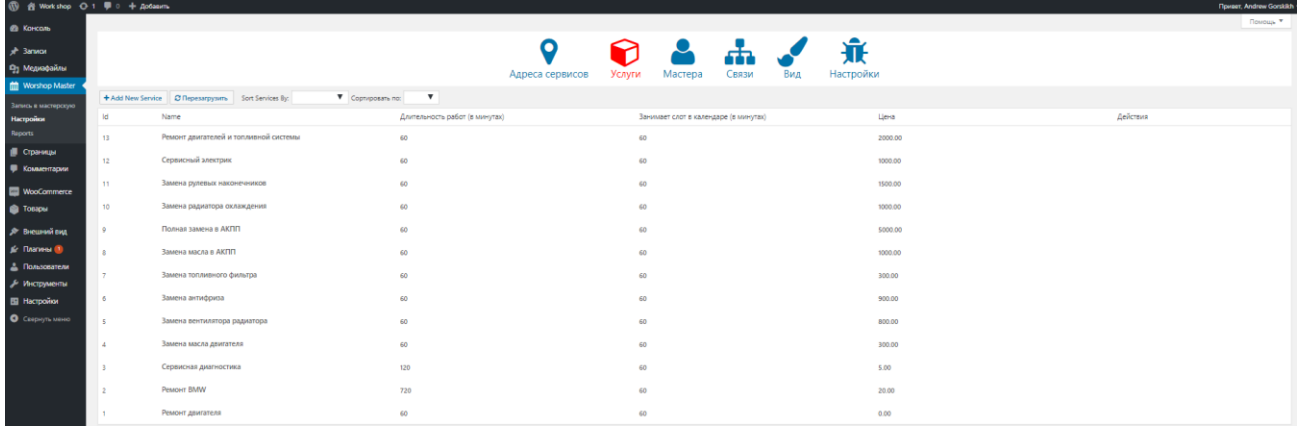

Рис. 19. Таблица регистрации мастерами услуг для клиентов.

На рис.19 изображена структурно-функциональная модель, представленная в виде таблицы. В ней отображены ключевые поля как длительность работ для каждого сотрудника при выполнении данной работы. Длительность данного фактора зависит от квалификации персонала и корпоративных интересов, акций или постоянный бонус, наработки при серийных заказах и переработках и как правило выше и при отработках может быть снижен. Плавающая система бонусов позволяет убрать субъективные способы оценивания сотрудника.

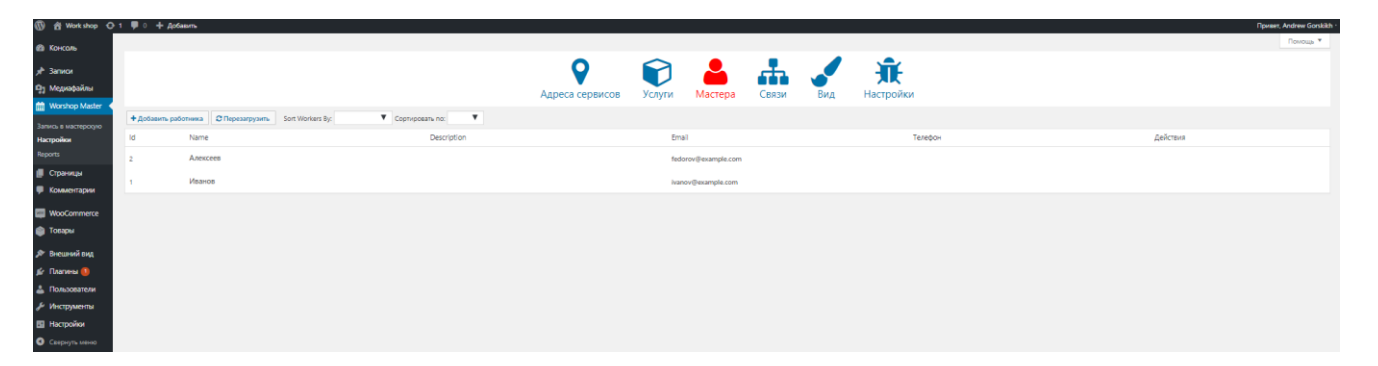

### Рис. 20. Таблица мастеров с информацией

На рис 20 изображена таблица с информацией о сотрудниках, которая отображается в форме регистрации клиента через интернет сайт. Здесь указаны контактные данные для назначения заказа или отправки уведомления о заявке, при необходимости подтверждения её выполнения в указанный срок, при назначении или перенаправлении её внутри организации. Для регистрации заявки извне работник сам регистрируется в системе по своему усмотрению на заданное время или для корректировки вносит изменения, о которых информирует система.

Сотрудник может самостоятельно оценивать длительность выполнения заказа, тем самым ограничив или добавляя приток клиентов. Такая система избавляет от необходимости третьей стороны кадровых служб или отдела персонала, устанавливают прямую связь мастера с клиентом, через систему мер и весов, времени и сложности работы. Гарантами прав выступают администрация и законодательство для обеих сторон, которые также документируют свои действия.

|                          | <b>1</b> di Workshop O 1 ♥ 0 + Anfonsen.                   |                       |                            |                           |          | <b><i><u><u><b>Tipwert, Andrew Gorskild</b></u></u></i></b> |
|--------------------------|------------------------------------------------------------|-----------------------|----------------------------|---------------------------|----------|-------------------------------------------------------------|
| <b>EB</b> Koncors        |                                                            |                       |                            |                           |          | <b><i><u>Royces *</u></i></b>                               |
|                          |                                                            | О                     |                            | 棄                         |          |                                                             |
| #3m <sub>1</sub>         |                                                            |                       | 0<br>                      |                           |          |                                                             |
| <b>Q1</b> Megvabalima    |                                                            | Адреса сервисов       | Связи<br>Услуги<br>Мастера | Вид<br>Настройки          |          |                                                             |
| <b>Morshop Master</b>    | + Создать синть + Поточное создание связей © Перезагрузить |                       |                            |                           |          |                                                             |
| Запись к мастерскую      |                                                            |                       |                            |                           |          |                                                             |
| Настройки                | Id / Местоположение / Услуга / Работник                    | Дни недели            | Время                      | Дата                      | Pa6oraet | Действия                                                    |
| Reports                  | $W^{\prime\prime}$                                         | Monday                | Havan:                     | <b>Доступен с:</b>        |          |                                                             |
| $\blacksquare$ Crpaneups | На Гриневке                                                | Tuesday               | 08:00                      | 2018-01-01                |          |                                                             |
| • Комментарии            | PeMONT BMW                                                 | Wednesday<br>Thursday | OEDIOLDENE :               | no:                       | Her      |                                                             |
|                          | Иванов                                                     | Friday                | 17:00                      | 2020-01-01                |          |                                                             |
| WooCommerce              |                                                            | Monday                |                            |                           |          |                                                             |
| <b>Tosapu</b>            | 46                                                         | Tuesday               | Havano:                    | Доступен с:               |          |                                                             |
|                          | На Гриневке                                                | Wednesday             | 08:00                      | 2018-01-01                | $A*$     |                                                             |
|                          | Замена радиатора оклаждения                                | <b>Thursday</b>       | OEDHNBHPE:                 | TO:                       |          |                                                             |
| $j$ Р Весцений вид       | Алексеев                                                   | Friday.               | 18:00                      | 2020-01-01                |          |                                                             |
| Sr Thansa B              |                                                            | Saturday              |                            |                           |          |                                                             |
| $\triangle$ Пользователи | es.                                                        | Monday                | Havans:                    | Доступан с:               |          |                                                             |
|                          | На Гриневке                                                | Tuesday               | 08:00                      | 2018-01-01                |          |                                                             |
| /- Инструменты           | Замена рулевых наконечников                                | Wednesday<br>Thursday | ospiesave:                 | no:                       | Her      |                                                             |
| <b>E2 Настройки</b>      | Иванов                                                     | Friday                | 17.00                      | 2020-01-01                |          |                                                             |
| О Свернуть меню          | 44                                                         | Monday                |                            |                           |          |                                                             |
|                          | На Гриневке                                                | Tuesday               | Hayano:<br>08:00           | Доступен с:<br>2018-01-01 |          |                                                             |
|                          | Полная замена в АКПП                                       | Wednesday             | orgenpere:                 | no:                       | Да       |                                                             |
|                          | Иванов                                                     | Thursday              | 17:00                      | 2020-01-01                |          |                                                             |
|                          |                                                            | Friday                |                            |                           |          |                                                             |
|                          | N <sup>2</sup>                                             | Monday                | Havann:                    | Доступны с:               |          |                                                             |
|                          | На Гриневке                                                | Tuesday               | 08.00                      | 2018-01-01                |          |                                                             |
|                          | Ремонт двигателей и топливной системы                      | Wednesday<br>Thunday  | OEDANDAHR                  | no:                       | Дa       |                                                             |
|                          | Иванов.                                                    | Friday                | 17.00                      | 2020-01-01                |          |                                                             |

Рис. 21. Таблица регистрации заявок на техническое обслуживание.

На рис. 21 изображена ключевая таблица для многих функциональных возможностей клиента, персонала, которая показывает заказы и данные задействованные из разных таблиц, устанавливаемые администратором или регистрируемые автоматически системой. Используя минимальную единицу данных, объект и связь позволяет реализовать основные принципы IDEF моделирования и реляционных моделей баз данных.

При рассмотрении реальных заказов есть много случайных событий, которые влияют на производственный график работника. Таблица позволяет внести данные о событии без учета или указания на другие связи, или указать серию событий, такие как поставка, подготовка инструмента, рабочего места, нештатные ситуации, действия или бездействие сотрудников в списке основных событий с причиной. Функция полезна при документировании и отчетности, индивидуальном подходе к работникам и инвентарю в пределах цеха. Кроме событий, таблица регистрирует функции работника на текущий период при присутствии на заданном рабочем месте, информации о загруженности и порядке использования цехов, рабочих мест, отсутствии заявок – представление покупателям свободы выбора через контактную форму. Через данное меню сведения поставляются на рассмотрение работникам, которые видят заказ через расписание и распорядок дня по рабочему месту. Сложность поиска в данном меню компенсируется сортировкой и фильтром по фамилии и по дате. Для связи значений, задаются связывающие логические правила

#### **2.7 Настройка автоматизированной системы**

<span id="page-39-0"></span>Для правильного отображения данных есть возможность настроить интерфейс для сотрудников и для клиентов, (рис. 22). Там можно указать количество отображаемых заявок в окне на одного сотрудника или ограничить набор до какого-либо количества. Из числа необходимых настроек можно

отметить возможность формирования опций отчета по количеству свободных слотов сотрудника в течение дня.

При использовании приложения в режиме отладки и ограниченной функциональности позволяет сохранить основную функциональность системы при несовместимости браузера или ограниченном интернет соединении.

По количеству заявок предусмотрено ограничение для каждого работника, требуется время на согласование и принятие простых заказов и на выполнение сложных. Система позволяет упростить регистрацию к мастеру простым нажатием клавиши для выполнения простой диагностики или при отсутствии действующих заказов.

Распространенным явлением является использование битых ссылок или кодов для регистрации, для снижения потоков нежелательного спроса, в целях защиты пользователя существует возможность отменить регистрацию по проверочному коду.

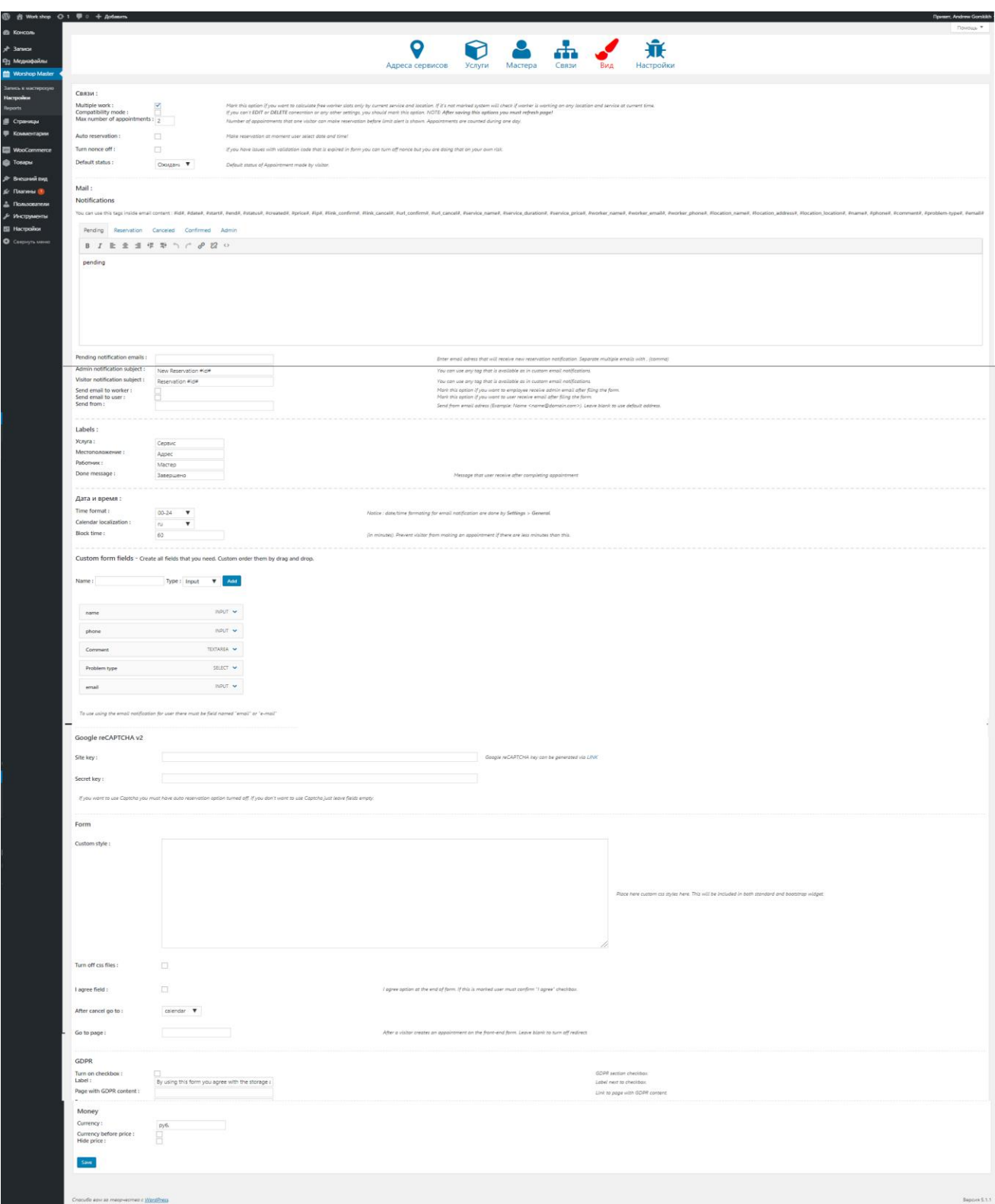

Рис. 22. Страница настроек системы записи на приём

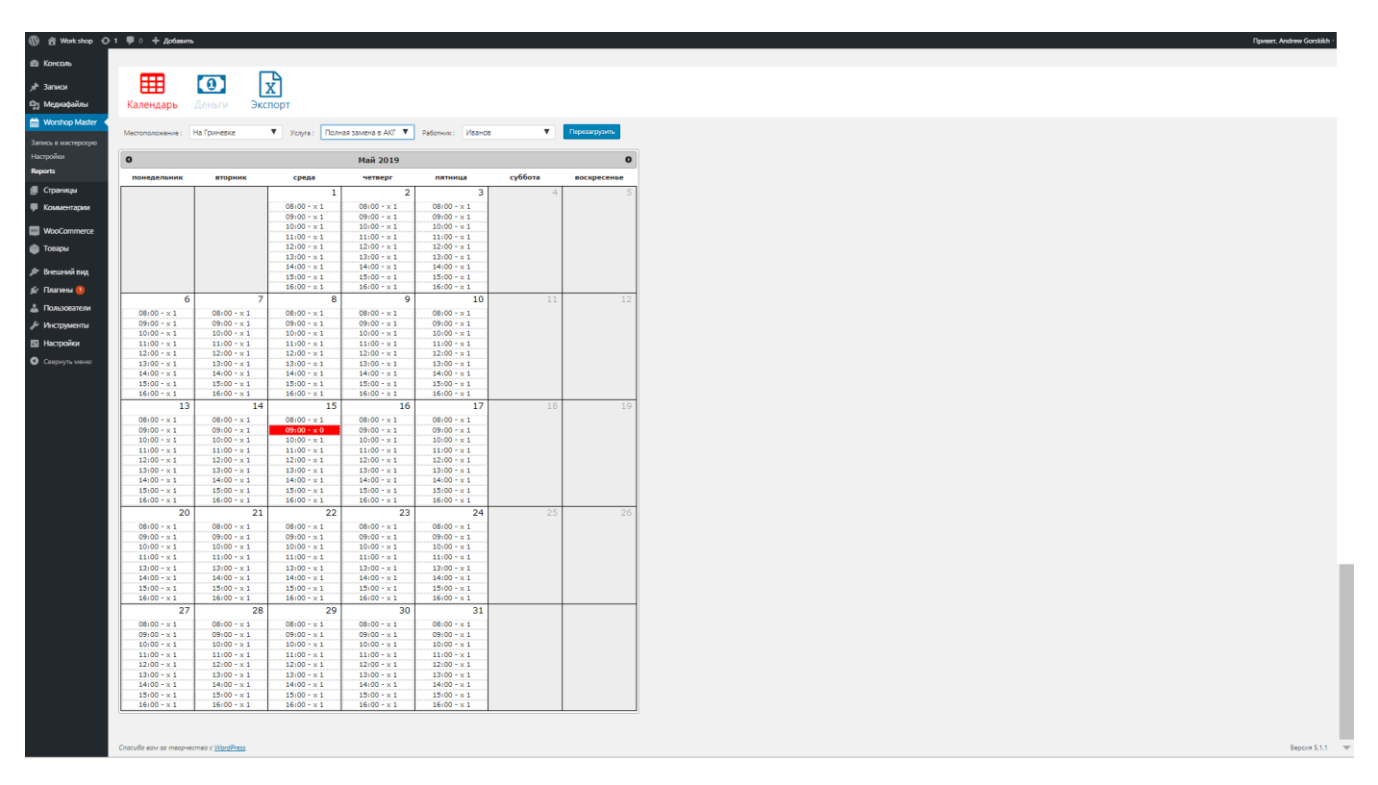

Рис. 23. Расписание загруженности мастера

Внедрена система автоматического ответа на выполнения транзакции с заказом, при внесении записи, резервирования заявки, отмены заявки, утвержденного принятия заказа и при регистрации. Принятому заказу автоматически назначается учетный номер заявки, по которому администратор утверждает её или удаляет в корзину. При автоматическом принятии заказа без подтверждения применяется возможность отправки сообщений пользователю по почте либо в учетную запись или на электронный адрес от сервисного аккаунта.

При просмотре информации о сотрудниках фиксируется данные по названию заказа и платежной ставке сотрудника.

Для выполнения строгой отчетности бухгалтерии имеется возможность составлять отчёт по деньгам и количеству отработанных часов см. рис 24.

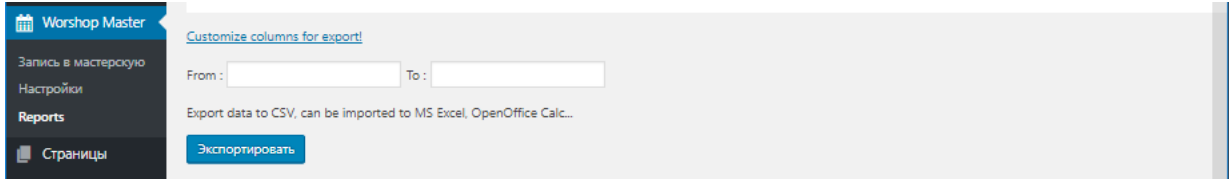

Рис. 24. Функция экспорта в csv файл.

### **ЗАКЛЮЧЕНИЕ**

<span id="page-43-0"></span>Данная работа выполнялась в рамках курса изучения программного обеспечения, продвижения и администрирования информационных систем, целью которой являлось выбрать CRM и создать сайт, провести анализ вариантов публикации и оформления web сайта, разработка информационной системы, в средах исполнения разработчика приближенной к конечному результату.

Спроектированный и смоделированный проект «Автотехсервис» является передовой отраслью торговли, несмотря на удаленность информационной системы, благодаря гибкой системе взаимоотношений, клиенты на автомобили в нём всегда будут имеют спрос.

В предприятии ИП «АвтоТехЦентр» есть 3 точки оказания услуг Работа с клиентом, Информационные услуги и Инструментарий. Цель сайта: Представить линейку услуг «Автотехцентра». Привлечение клиентов воспользоваться дополнительными услугами и особенными условиями на покупку. Преодолеть ограничения при покупке. Предоставить дополнительные инструменты работникам фирмы.

Сайт является необходимым средством торговли, визитной карточкой, салона и автомобиля в нём, определяют приоритетность Техцентра.

 $\mathbf{B}$ работе подробно описаны различные программы  $\mathbf{M}$ способы администрирования сайта, настройки отображения, размещения в сети и управления сайта. Администрирование доступно разным типам учетной записи, которые разграничивают права между сотрудниками. Стандарты содержания веб страниц, юридическая платформа публикуемого контента, разнообразие интернет ресурсов идут в ногу со временем и оттого увеличиваются требования к каждой странице.

Смоделирована и детализирована ИС. Выбрана и построена платформа для ИС, подобраны настройки сервера, установлена связка LAMP, Apache, PHP MySQL, сопутствующих плагинов. добавлено содержание с соответствующим контентом; построена модель баз данных, с перечнем и типами значений; созданы файлы расширения для установки плагина, использование встроенных функций ядра Wordpress, раскоментировано содержание форм и таблиц, создан общий файл функций и стилей плагина, задействованы функции преобразования данных, передачи данных на активации фронтенда, добавлены скрипты преобразования бэкэнда и фронтенда, при использовании кнопок и форм, добавлена возможность экспорта значений общей таблицы файлов в файл с помощью транспорта; дана оценка автоматизации  $\mathbf{M}$ удобства pecypca, добавлены плагины, взаимодействующие с разработанным расширением.

Серверные языки выполняются только в совокупности с Базой Данных, и совместимой с ней, консолью управления. Рассмотрены различные базы данных PostgreSQL, PhpMyAdmin, MySQL, которые по функционалу отличаются удобством отражения таблиц, баз и совокупности платформы баз.[10]

В базе данных хранится информация в виде таблиц от каждого приложения, что можно увидеть в личном кабинете через отчет. По количеству их может быть несколько десятков, по размеру жесткого диска таблицы sql в пределах одной базы весят не более 25 Мб. Базы хранят не только пользовательские, инсталяционные данные, содержат информацию о работе всех служб сервера, собирая информацию со всех файлов и во взаимодействии сообщает пользователю о состоянии сервера.

Существует большое количество WCM фреймворков, web скриптов на Java и РНР, систем управления содержимым. Сложность заключается в гораздо большем объеме данных ,генерируемых из базы данных. С их помощью была

проведена верстка сайта и наполнение контентом, по стандартам и потребностям потребителя.

Хостинги отличаются по оказываемым услугам и приоритетным принципам и правилам, всегда имеет какие-либо особенности, в определенных условиях может быть как выгоден, так и затратным. Был опубликован получившийся сайт, на сервере с поддержкой ядра ASP.NET, и клиент-серверной архитектуры PHP и MySQL, генерируют пароли для базы данных, предоставляет доступ ко многим другим сервисам. Выполнена синхронизация данных с хостингом, согласно их правилам и возможными затруднениями, связанными с гибкостью системы безопасности, ограничения трафика и жесткого диска.

При выборе, также выбирается аудитория посетителей, приоритетные поисковые системы для сайта. Web Server похожи, но оказались разными по размеру платформы, типу обрабатываемых данных, разнообразию программ и удобству для просмотра страниц, а также разным отображением и загрузкой оперативной памяти и процессора.

Большая часть информации содержится в папке WP-content. Все произведенные изменения записываются в таблицу, созданную при установке скрипта, в соответствующей папки. Её дополняют таблицы MySQL, с информацией об уровнях доступа, пользовательских данных и могут дополнять Information schema, со связями между таблицами, Performance schema с сообщениями, событиями, логами и разными процедурами, происходящими на сервере при интерпретации страницы.

Также были рассмотрены созданные страницы, приведены основные рабочие моменты, полезные плагины, особенности полученных результатов, заполненность таблиц данными, числовые данные работы сервера, способы администрирования, варианты дальнейшего развития и доработки технологии устройства сайта, текущие проблемы и их объяснение.

Выполнены проверка работоспособности систем, плагинов от различных ситуаций, как на web сервере, так и на хостинге, страницы грузятся без ошибок, но с задержкой. Сайт оказался доступным, отдельные плагины, были заменены из-за проблем совместимости. Веб-доступность контента постоянно меняется и дополняется, но с администрированием и редактированием не возникло осложнений.

Wordpress достаточно сложная во взаимодействиях элементов система. Но в совокупности с другими системами поддерживает подключение страниц в поддомены на других движках для создания группы сайтов. Благодаря развитому сообществу пользователей существует множество готовых решений для разных ситуаций, имеющиеся уязвимости быстро обнаруживаются и устраняются в очередном обновлении.

### **СПИСОК ИСПОЛЬЗОВАННЫХ ИСТОЧНИКОВ И ЛИТЕРАТУРЫ**

1. Робин Никсон, Создаем динамические веб-сайты с помощью PHP, MySQL, JavaScript, CSS и HTML5. 4-е изд. — СПб.: Питер, 2016. — 768 с.: ил

2. Статистика WordPress [Электронный ресурс] / https://wp-kama.ru/ - Режим доступа: https://wp-kama.ru/wordpress-stat (дата обращения 17.11.2018)

3. Структура сайта, создание схемы сайта. [Электронный ресурс] / semantica.in / – Режим доступа:. HTML (дата обращения 17.11.2019)

4. Темы Wordpress [Электронный ресурс] / www.azbuka-wp.ru/–Режим доступа: https://azbuka-wp.ru/category/temy-wordpress/ (дата обращения 17.11.2019)

5. Функции WordPress [Электронный ресурс] / https://wp-kama.ru /–Режим доступа: https://wp-kama.ru/functions/as-in-files (дата обращения 12.04.2019)

6. Кодекс WordPress (рубрика) [Электронный ресурс] / www.wp-kama.ru//– Режим доступа: https://wp-kama.ru/cat/wordpress/codex/page/4 (дата обращения 17.11.2018)

7. Aaron Brazell / WordPress ® Bible – Published by Wiley Publishing, Inc.  $USA - 2010, c 645$ 

8. Brad Williams David Damstra / Hal Stern PROFESSIONAL WordPress DESIGN AND DEVELOPMENT Second Edition – John Wiley & Sons, Inc. Canada, – 2013, с 427 (дата обращения 18.11.2018)

9. Cristian Darie and Emilian Balanescu, Beginning PHP and MySQL E-Commerce From Novice to Professional SECOND EDITION /

10. PHP Documentation Standards [Электронный ресурс] / www.killerPHP.com/–Режим доступа: https://make.wordpress.org/core/handbook/bestpractices/inline-documentation-standards/php/ (дата обращения 17.11.2018)

11. PHP5 CMS Framework Development [Книга] / ред. Publishing Copyright © 2008 Packt. – 32 Lincoln Road Olton Birmingham, B27 6PA, UK : Published by Packt Publishing Ltd., June 2008.

12. Published by Packt Publishing Ltd / Wordpress 3.0 jQuery – Published by Packt Publishing Ltd. – 300 с, 2010.

13. Stephanie Leary / Apress Beginning WordPress 3 –– Stephanie Leary –– 2010

14. Wordpress® For Dummies®, 8th Edition [Книга] / ред. www.wiley.com. –– John Wiley & Sons, Inc.  $-2017$ .